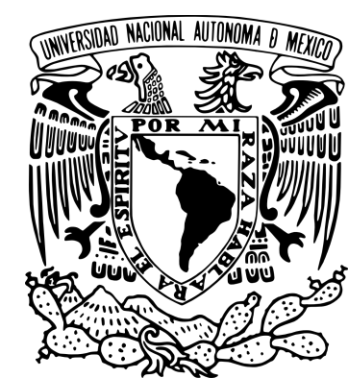

**UNIVERSIDAD NACIONAL AUTÓNOMA DE MÉXICO**

# **FACULTAD DE INGENIERÍA**

AUTOMATIZACION DE UNA PLANTA DE LUZ DE EMERGENCIA,

CON DESPLIEGUE DE STATUS, UTILIZANDO UN SISTEMA GPS.

**TESIS**

PARA OBTENER EL TITULO DE:

## **INGENIERO EN COMPUTACION**

**PRESENTAN**

JIMENEZ HERNANDEZ RAUL LUNA

JAIMES CARLOS JONATHAN

# **DIRECTOR DE TESIS**

MI. ANAYA GARCIA RUBEN

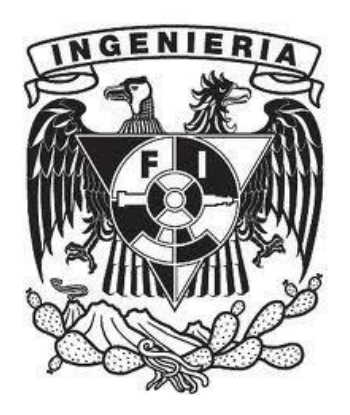

CIUDAD UNIVERSITARIA 2013

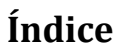

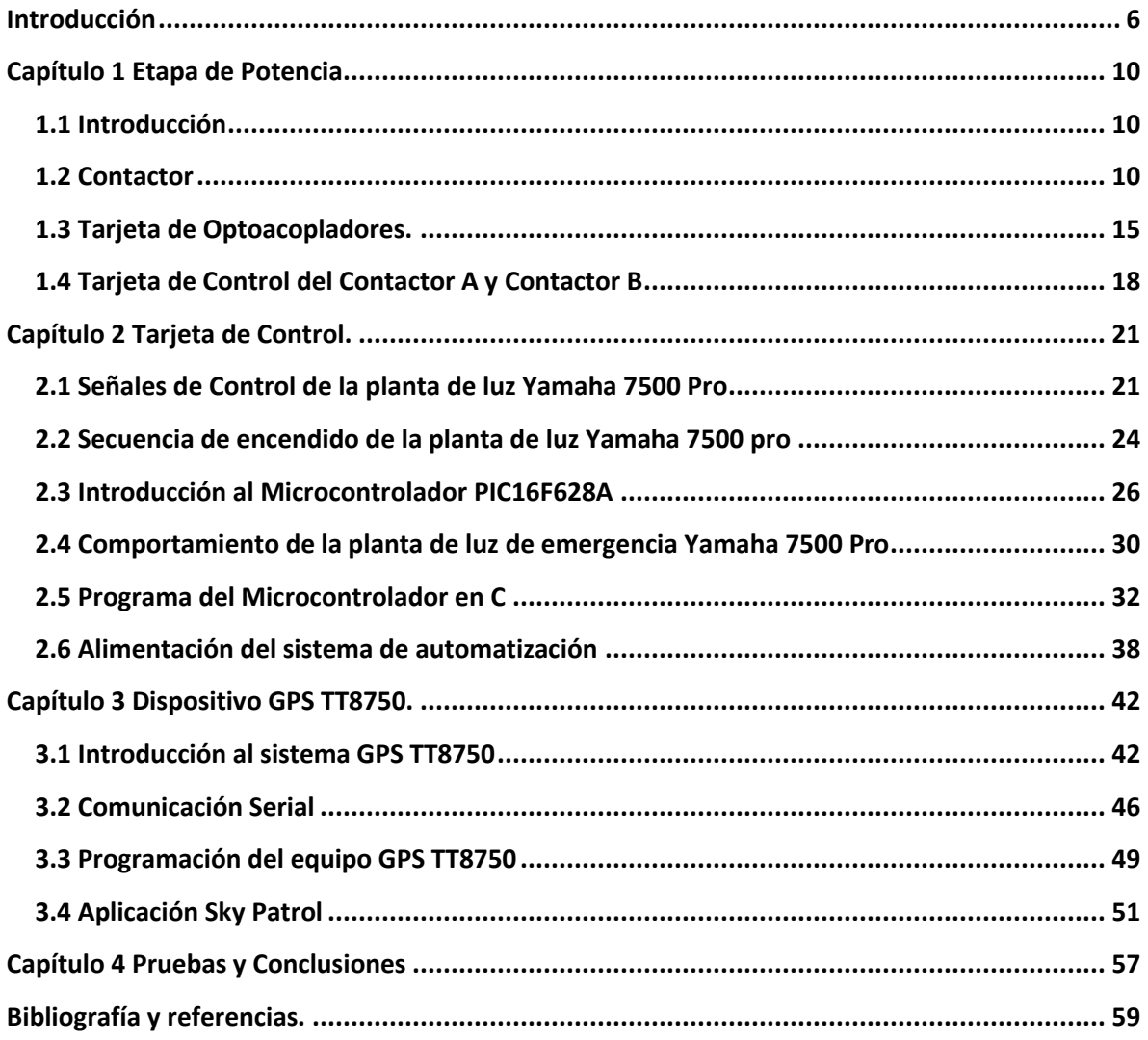

# **Índice de ilustraciones**

## **Introducción.**

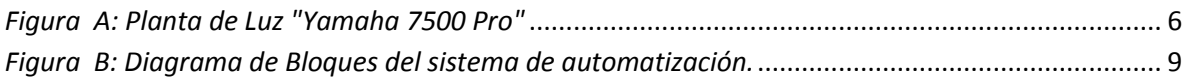

## **Capítulo 1 Etapa de Potencia.**

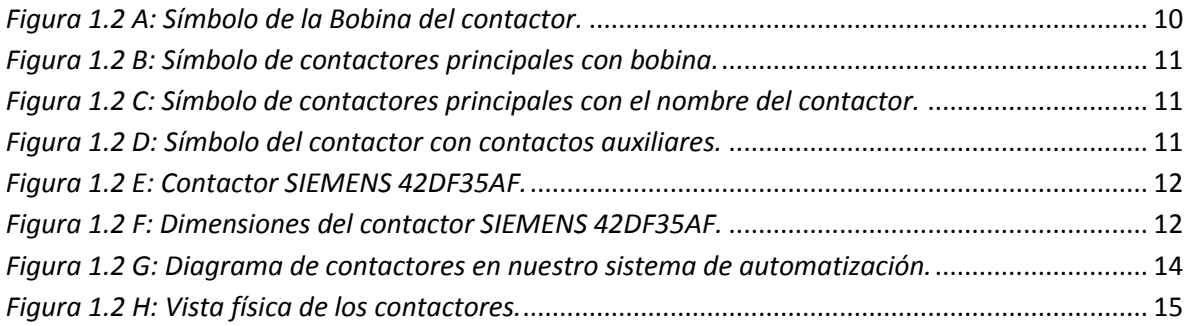

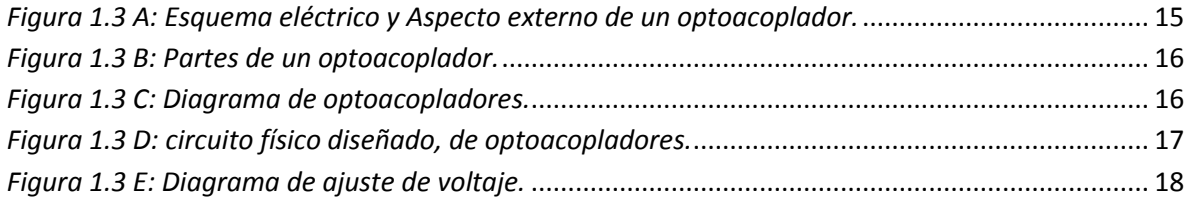

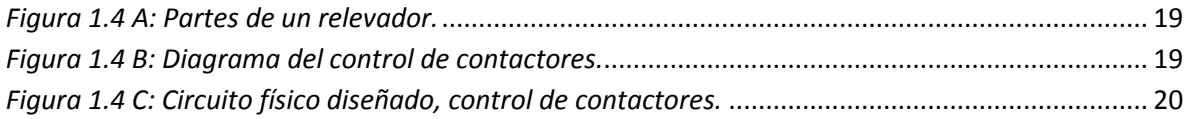

## **Capítulo 2 Tarjeta de control.**

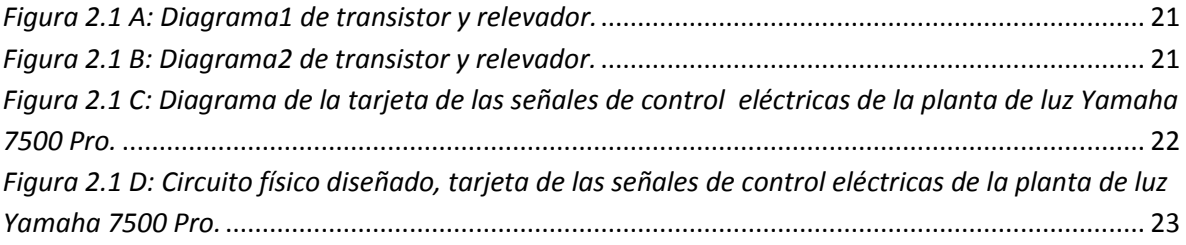

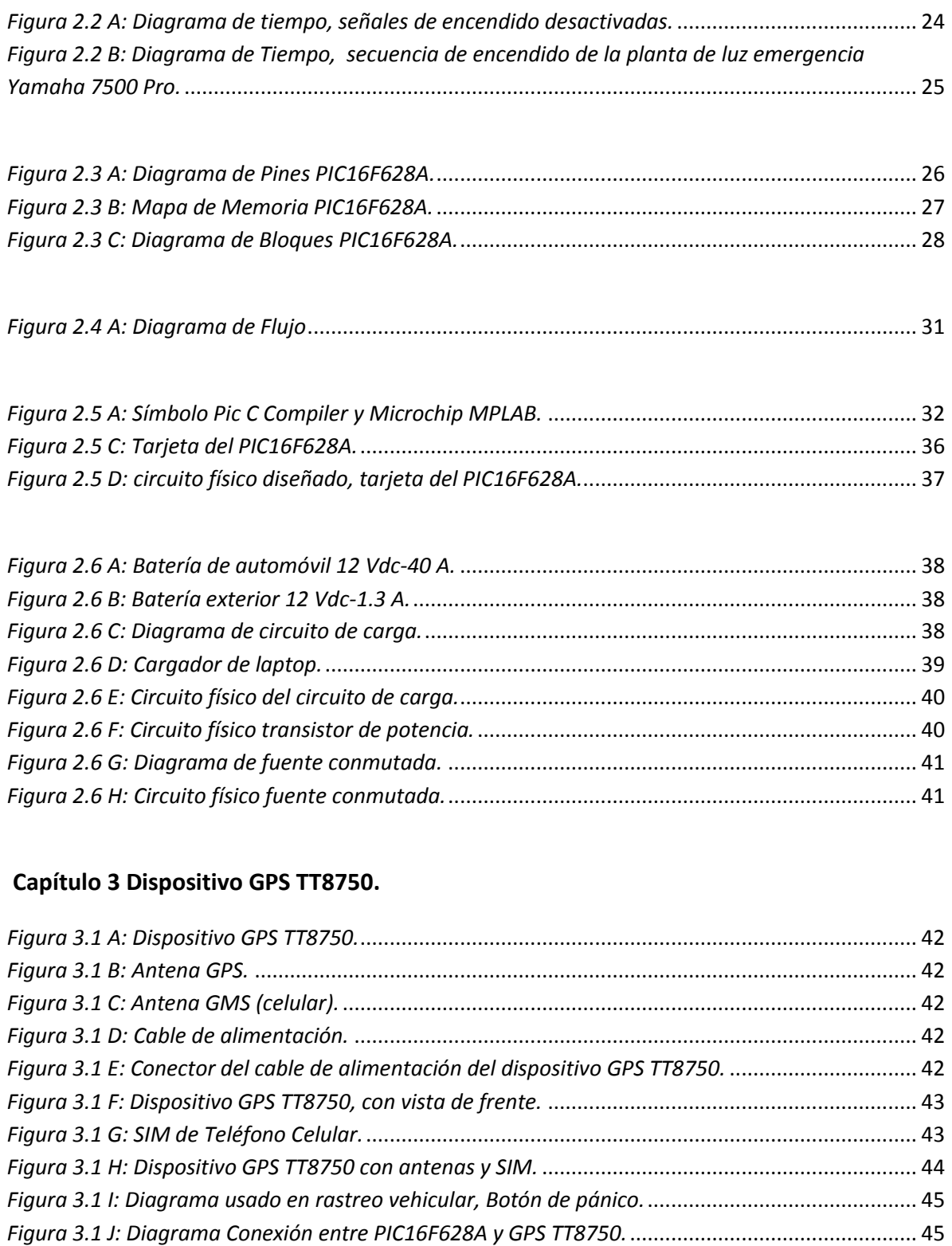

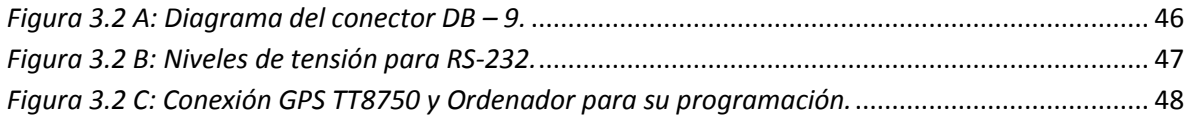

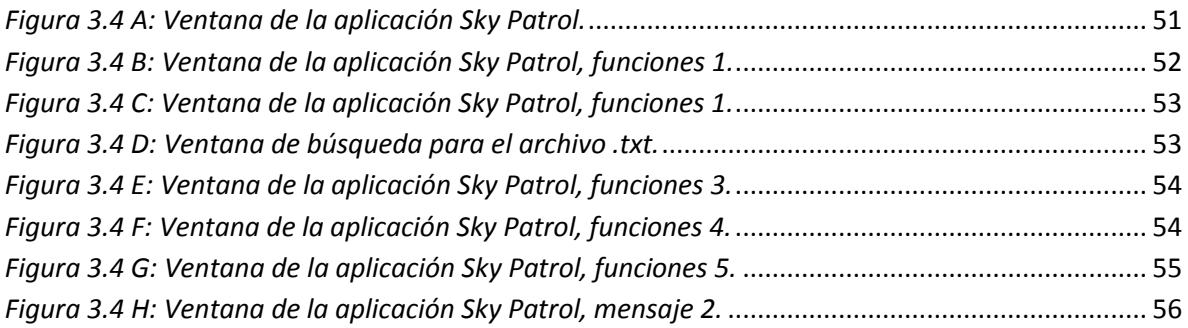

## **Introducción**

<span id="page-5-0"></span>El objetivo general de este proyecto es el desarrollo y la implementación de un sistema autónomo capaz de encender una planta de luz de emergencia, sin la ayuda de personal humano. El proyecto está basado en la planta de luz comercial "Yamaha 7500 Pro", se implementará un sistema embebido para su encendido autónomo y con la ayuda de un dispositivo GPS "Sky Patrol TT8750", se desplegará el status de dicha planta.

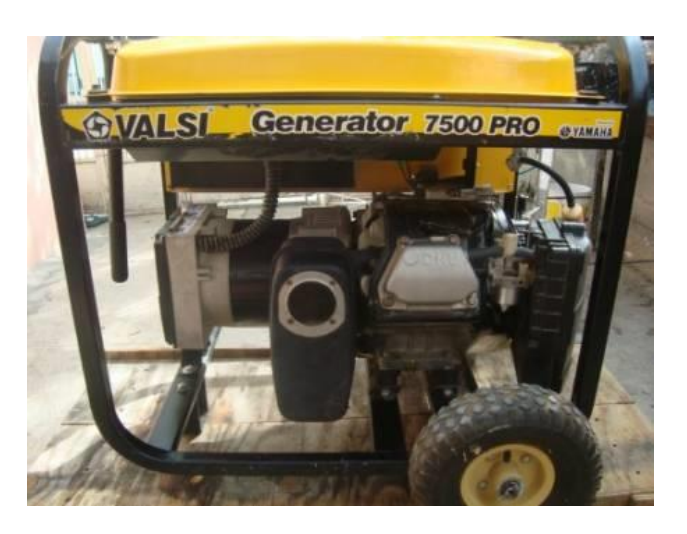

*Figura A: Planta de Luz "Yamaha 7500 Pro"*

<span id="page-5-1"></span>Objetivos Específicos.

- Controlar las señales eléctricas de la planta para el encendido.
- Implementar una tarjeta controladora por medio del microcontrolador PIC16F628A.
- Desarrollar una etapa de potencia, con ayuda de relevadores y contactores para poder trabajar con nuestra tarjeta controladora.
- **Implementar una interfaz que se comunique con el dispositivo GPS "Sky Patrol** TT8750".
- Realizar las pruebas del funcionamiento del sistema.

## Justificación.

La necesidad de garantizar energía eléctrica continúa a los servidores de cómputo, ya que estos no pueden detener su funcionamiento.

El sistema necesita encender, sin requerir de personal humano de la empresa, con la ventaja de que pueda encender a cualquier hora del día, los 365 días del año.

## Microcontrolador.

El microcontrolador será el cerebro de nuestro sistema de automatización, el cual es un circuito integrado programable, que cuenta con un microprocesador o unidad de procesamiento central (CPU), una memoria para almacenar las instrucciones, una memoria para almacenar datos y puertos de entrada y salida.

Los microcontroladores PIC son una familia tipo RISC (Reduced Instruction Set Computer), fabricados por Microchip Technology Inc; los cuales últimamente han tenido un gran auge en la robótica y en el mercado electrónico, debido a su gran variedad y suficiente información para desarrollar sistemas digitales con ellos.

Las áreas en las que son utilizados los microcontroladores son:

- Aparatos electrodomésticos.
- ❖ Robótica.
- ❖ Control industrial.
- Periféricos de computadoras.
- Sistemas de seguridad.
- Telefonía celular.
- Navegación.
- Prácticamente cualquier aplicación electrónica.

Los puertos de entrada del microcontrolador se encargarán de recibir señales digitales, proveniente de los relevadores de la etapa de potencia y de acuerdo a estas señales el microcontrolador, responderá al sistema de control del sistema.

En el presente trabajo se desarrolló una tarjeta controladora, que se encargará de administrar todo el sistema de automatización, en dicha tarjeta se utilizó el microcontrolador PIC16F628A fabricado por Microchip Technology.

Las razones por las cuales se eligió este microcontrolador fueron tres:

- El número de puertos suficiente para implementar el control.
- El empleo de un compilador C para su programación.
- Comunicación serial RS232 implementada en el microcontrolador.

El compilador C para PIC's que se emplea es el llamado CCS, el cual proporciona portabilidad y legibilidad a nuestros programas en comparación con el lenguaje de programación ensamblador.

Panorama de la Tesis

La Tesis está conformada por los siguientes capítulos:

*Capítulo 1 Etapa de potencia.*

Se describen los componentes necesarios de la etapa de potencia y la implementación de los mismos en el sistema de automatización.

*Capítulo 2 Tarjeta de Control.*

Se describe la tarjeta controladora, diseñada con un PIC16F628A, así como el software empleado para la programación de este microcontrolador.

*Capítulo 3 Dispositivo GPS TT8750.*

Breve explicación del dispositivo GPS "Sky Patrol TT8750", que proporcionará el estado de operación de la planta de luz de emergencia "Yamaha 7500 Pro*".*

*Capítulo 4 Pruebas y Conclusiones.*

Se plantean las pruebas realizadas al sistema de automatización implementado, así como las conclusiones obtenidas.

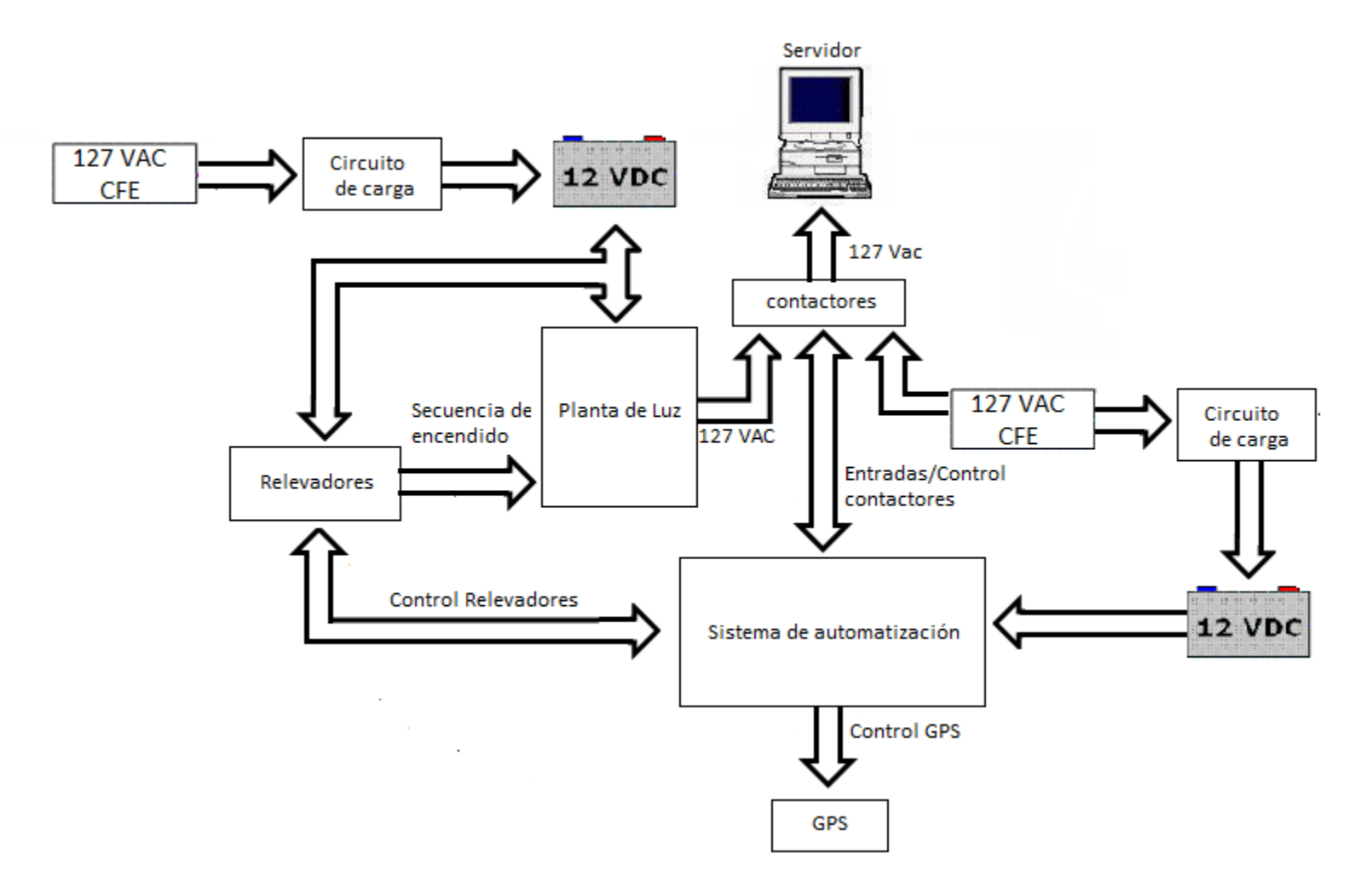

<span id="page-8-0"></span>*Figura B: Diagrama de Bloques del sistema de automatización.* 

## <span id="page-9-0"></span>**Capítulo 1 Etapa de Potencia**

## <span id="page-9-1"></span>**1.1 Introducción**

En este capítulo se abordará los dispositivos electromecánicos y electrónicos, que el sistema de automatización requiere.

## <span id="page-9-2"></span>**1.2 Contactor**

El contactor es un dispositivo compuesto principalmente de una bobina y varios contactos. Cuando se le aplica la tensión nominal a la bobina, todos los contactos cambian de estado, es decir, los que estaban cerrados se abren y los que estaban abiertos se cierran.

El funcionamiento del contactor se basa en un electro-imán unido mecánicamente a los contactos y al momento de hacer pasar corriente a través del electro-imán (con tensión en la bobina), los contactos se conmutan.

- *Partes fundamentales del contactor.*
- *1. Bobina.*

Se trata de la bobina que cuando se le aplica su tensión nominal, mueve los contactos conmutando su estado. Se simboliza por un rectángulo con su alimentación marcada con A1 y A2, Figura 1.2 A.

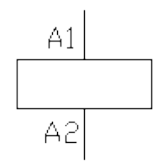

*Figura 1.2 A: Símbolo de la Bobina del contactor.*

<span id="page-9-3"></span>*2. Contactos.*

Los contactos del contactor pueden ser normalmente cerrados (NC) y/o normalmente abiertos (NO). Cuando se habla de los contactos de un contactor y se dice "normalmente", se refiere a la situación en la cual, la bobina no está sometida a tensión. En los esquemas, siempre se muestran los contactos en su posición "normal".

Los contactos de un contactor se dividen en dos:

## *2.1 Contactos principales.*

Son los destinados a encender o apagar las cargas finales. Por lo regular son del tipo (NO).

Para asociar los contactos con la bobina que los gobierna, se unen por medio de una línea discontinua, con el símbolo de la bobina o simplemente con el nombre del contactor Figura 1.2 B, Figura 1.2 C.

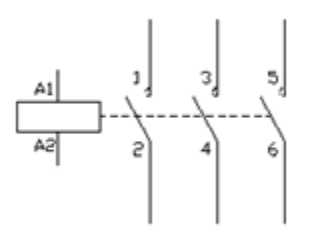

<span id="page-10-0"></span>*Figura 1.2 B: Símbolo de contactores principales con bobina.*

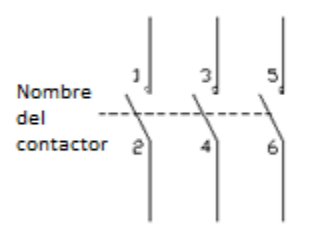

*Figura 1.2 C: Símbolo de contactores principales con el nombre del contactor.*

## <span id="page-10-1"></span>*2.2 Contactos auxiliares.*

Son contactos destinados principalmente a realizar maniobras de mando, por tanto, alimentan bobinas y pilotos de señalización, por lo que por ellos suele circular una corriente muy pequeña.

Los contactores, por lo regular vienen provistos de al menos un contacto auxiliar y están diseñados para adicionar más contactos auxiliares Figura 1.2 D.

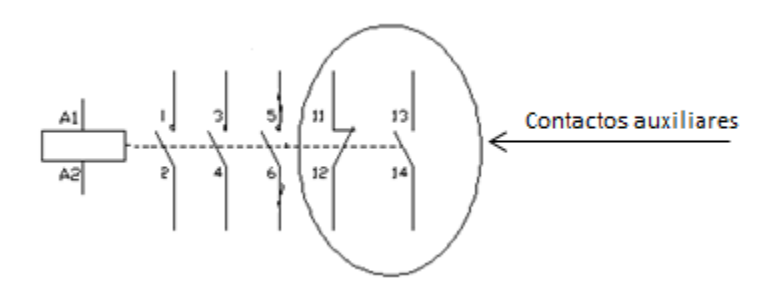

<span id="page-10-2"></span>*Figura 1.2 D: Símbolo del contactor con contactos auxiliares.*

Para nuestro sistema de automatización se requiere de 2 contactores, uno se encargará de verificar la energía eléctrica proveniente de la Comisión Federal de Electricidad (CFE) y otro de la planta de luz de emergencia "Yamaha 7500 Pro*".*

Se utilizará el contactor 42DF35AF de la marca SIEMENS Figura 1.2 E.

*Figura 1.2 E: Contactor SIEMENS 42DF35AF.*

<span id="page-11-0"></span>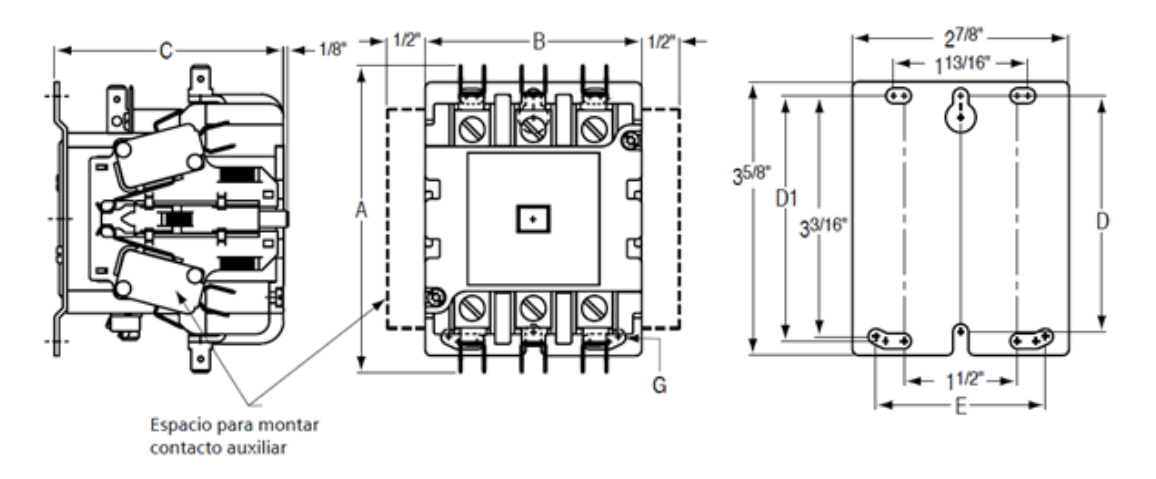

*Figura 1.2 F: Dimensiones del contactor SIEMENS 42DF35AF.*

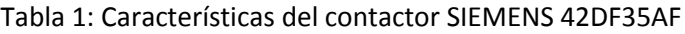

<span id="page-11-1"></span>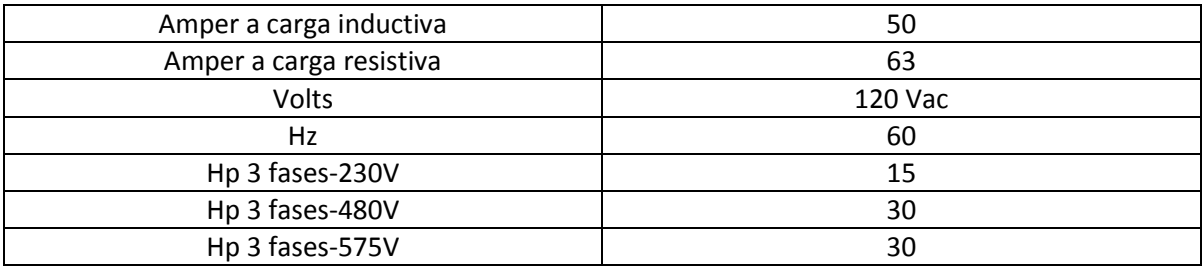

El funcionamiento que tendrá el contactor en el Sistema de Automatizacion (SA) implementado, será el siguiente:

- El primer contactor (contactor A), revisará la energía eléctrica proveniente de la comisión federal de electricidad (CFE) 127 Vac. Si detecta energía eléctrica proveniente de CFE este contactor estará activado permitiendo el paso de energía eléctrica 127 Vac, al lugar donde se localiza nuestro sistema de automatización (empresa, hogar, fábrica, etc.).
- El segundo contactor (contactor B), revisará la energia eléctrica proveniente de la planta de luz de emergencia Yamaha 7500 Pro 127 Vac, este contactor permanecerá desactivado, a menos que la planta de luz de emergencia este encendida.
- Ambos contactores por cuestión de seguridad, no podrán estar activados al mismo tiempo, tendrán que conmutarse.

Los 2 contactores por proteccion de hardware, se comportaran como se muestra en la tabla 2.

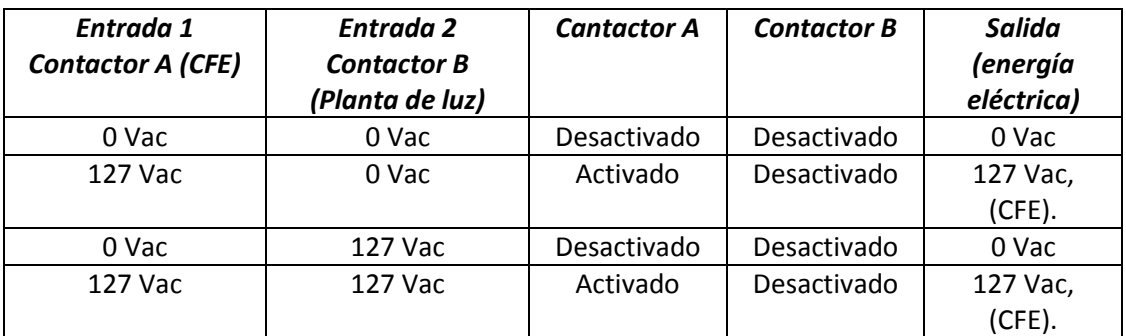

Tabla 2: Protección por hardware del sistema de automatización.

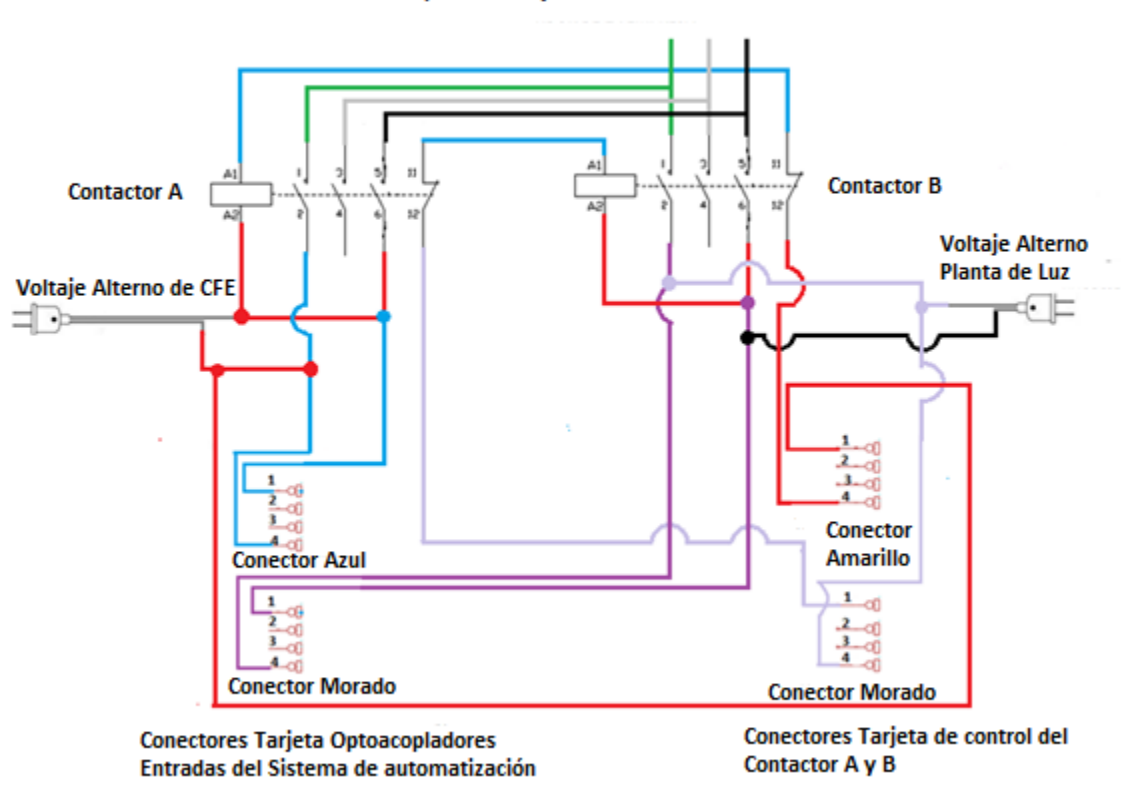

Salida del sistema de automatización, Suministro al servidor de la empresa, Voltaje Alterno

<span id="page-13-0"></span>*Figura 1.2 G: Diagrama de contactores en nuestro sistema de automatización.*

Como se puede apreciar en el diagrama de la Figura 1.2 G, se necesitan 2 tarjetas electrónicas auxiliares, una para conocer el estado actual de nuestro sistema, que se nombrara "tarjeta de optoacopladores", y una segunda tarjeta que se encargará de controlar el contactor A y el contactor B, que se nombrara "tarjeta de control contactor A y B".

*Lista de componentes para los contactores:*

- 2 contactores SIEMENS 42DF35AF.
- > 5 metros de cable número 12.
- $\triangleright$  4 conectores molex Hembra.
- 2 contactos auxiliares SIEMENS 49ACRC.

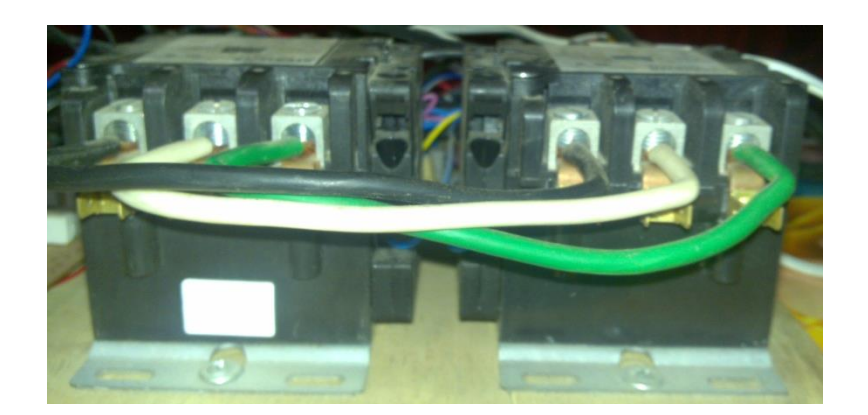

*Figura 1.2 H: Vista física de los contactores.*

## <span id="page-14-1"></span><span id="page-14-0"></span>**1.3 Tarjeta de Optoacopladores.**

*Optoacopladores*

Cuando se combina una fuente óptica (generalmente un LED) con algún tipo de detector óptico (generalmente un semiconductor de silicio) en un solo encapsulado, el dispositivo resultante se llama optoacoplador u optointerruptor.

Esta estructura produce un elemento que permite el acoplamiento de dos señales de diferentes tipos de circuitos electrónicos independientes y totalmente aislados entre sí.

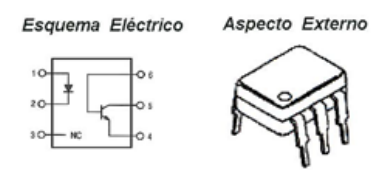

*Figura 1.3 A: Esquema eléctrico y Aspecto externo de un optoacoplador.*

<span id="page-14-2"></span>La operación está basada en la detección de luz emitida, la entrada del acoplador está conectada a un emisor de luz y la salida es una foto detectora. Los dos elementos están separados por un aislante transparente y dentro de un empaque que lo aísla de la luz exterior (Figura 1.3 B). Existen muchos tipos de acopladores ópticos, todos ellos tienen una fuente de luz infrarroja (LED), pero el detector puede ser, fotodiodo o fototransistor. Al encapsular un emisor y un detector óptico, la relación óptica siempre está establecida y esto hace que la naturaleza de uso sea totalmente electrónica, lo que elimina la necesidad de tener conocimientos de óptica para el usuario. Por lo tanto para una efectiva aplicación solo hace falta conocer algunas características eléctricas, capacidades, limitaciones del emisor y el detector.

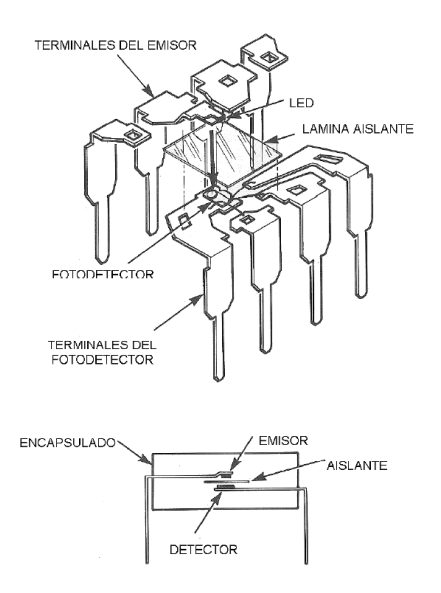

*Figura 1.3 B: Partes de un optoacoplador.*

<span id="page-15-0"></span>Como se puede apreciar la gran ventaja de un optoacoplador reside en el aislamiento eléctrico que puede establecerse entre los circuitos de entrada y salida. Esta ventaja nos servirá para poder aislar los voltajes alternos, que provienen de CFE y de la planta de luz de emergencia (Yamaha 7500 Pro), que serán las entradas de nuestro sistema de automatización.

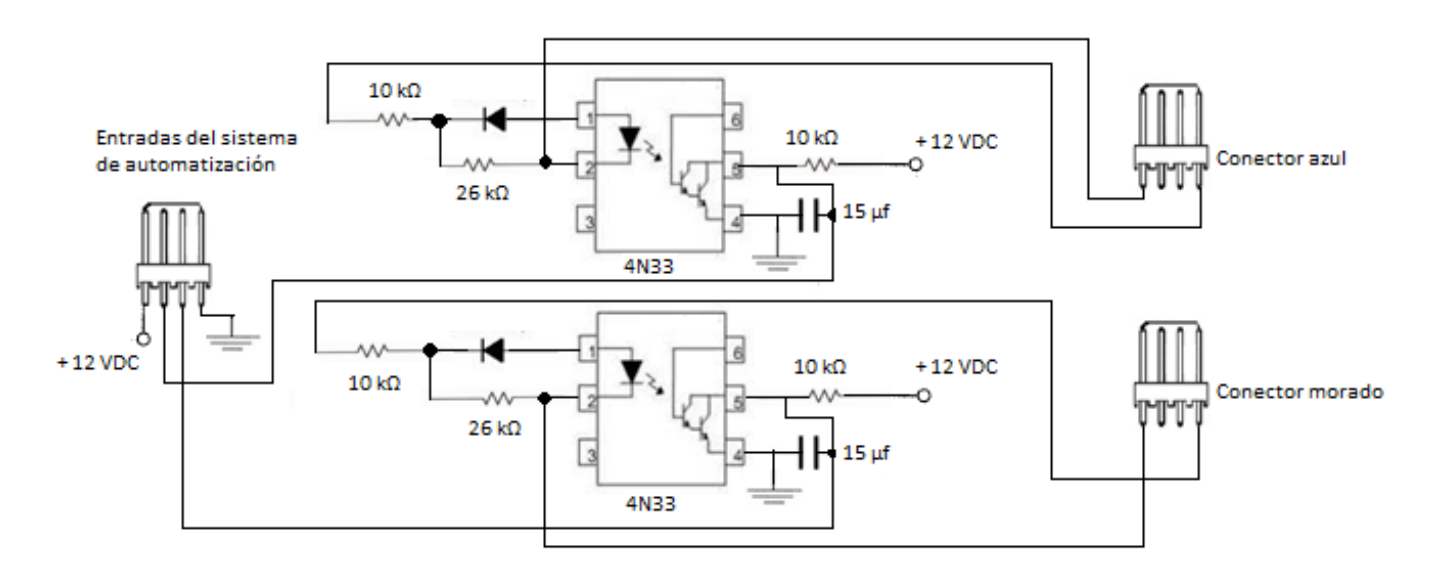

<span id="page-15-1"></span>*Figura 1.3 C: Diagrama de optoacopladores.*

El circuito de la figura 1.3 C, funciona de la siguiente manera:

A cada uno de los optoacopladores le corresponde un contactor, la alimentación eléctrica de los optoacopladores es de 12 Vdc, por lo cual este circuito se alimentará eléctricamente con 12 Vdc.

- El Contactor A, será asignado a la energía eléctrica proveniente de la Comisión Federal de Electricidad; si este contactor se encuentra energizado (127 Vac), el optoacoplador nos entrega 0 Vdc, a la entrada del sistema de automatización. Si el contactor A, no se encuentra energizado (0 Vac), el optoacoplador nos entregara 12 Vdc, a la entrada del sistema de automatización.
- El Contactor B, será asignado a la energía eléctrica de la planta de luz de emergencia (Yamaha 7500 Pro), si este contactor se encuentra energizado (127 Vac), el optoacoplador nos entrega 0 Vdc, a la entrada del sistema de automatización. Si el contactor B, no se encuentra energizado (0 Vac), el optoacoplador nos entrega 12 Vdc, a la entrada del sistema de automatización. Este contactor estara siempre sin energía a menos que la planta de luz se encuentre encendida.

## *Lista de componentes para la tarjeta de optoacopladores:*

- $\triangleright$  4 resistencias 10 kΩ ¼ watt.
- $\geq 4$  diodos 1N4007.
- $\geq$  2 capacitores 15 microfaradios.
- $\geq$  2 circuitos integrados 4N33.
- $\geq$  2 resistencias de 26 kΩ ¼ watt.
- $\geq$  3 conectores molex macho.

<span id="page-16-0"></span>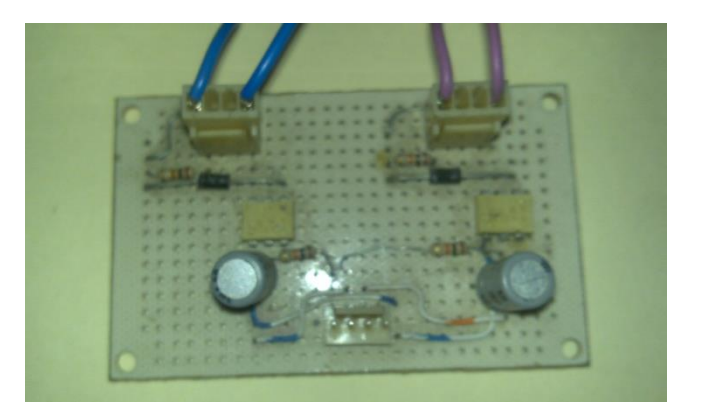

*Figura 1.3 D: circuito físico diseñado, de optoacopladores.*

Los voltajes en este momento a la entrada del sistema de automatización, son 12 Vdc y 0 Vdc, como se utilizará un microcontrolador PIC16F628A, tendremos que ajustar estas entradas para que nos otorguen 5 Vdc, ya que el microcontrolador trabaja con un voltaje máximo de 5 Vdc. Este ajuste se logra con un diodo zener a 5 V, como se muestre en el diagrama de la figura 1.3 E.

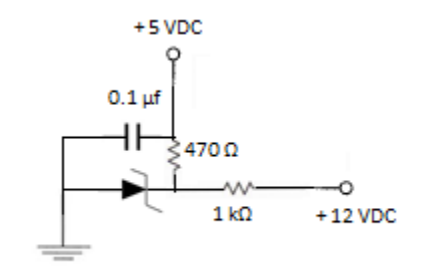

*Figura 1.3 E: Diagrama de ajuste de voltaje.*

## <span id="page-17-1"></span><span id="page-17-0"></span>**1.4 Tarjeta de Control del Contactor A y Contactor B**

Esta tarjeta electrónica, controlará la activación o desactivación de cada uno de los contactores que tenemos en el sistema de automatización. Los contactores se activan o desactivan como muestra la tabla 3.

| PIC - PIN A2 | PIC - PIN A3 | <b>Relevador</b>   | <b>Relevador</b>   | <b>Estado de Contactores</b> |
|--------------|--------------|--------------------|--------------------|------------------------------|
|              |              | <b>Contactor A</b> | <b>Contactor B</b> |                              |
| 0 Vdc        | 0 Vdc        | 0 Vdc              | 0 Vdc              | Contactor A 'Activado'       |
|              |              |                    |                    | Contactor B 'Desactivado'    |
| 0 Vdc        | 5 Vdc        | 0 Vdc              | 12 Vdc             | Desactivado: Contactor A y   |
|              |              |                    |                    | Contactor B                  |
| 5 Vdc        | 0 Vdc        | 12 Vdc             | 0 Vdc              | Desactivado: Contactor A y   |
|              |              |                    |                    | <b>Contactor B</b>           |
| 5 Vdc        | 5 Vdc        | 12 Vdc             | 12 Vdc             | Contactor A 'Desactivado'    |
|              |              |                    |                    | Contactor B 'Activado'       |

Tabla 3: Control del contactor A y contactor B

Como se puede apreciar en la tabla 3, para poder controlar los contactores se requieren voltajes de 12 Vdc y 0 Vdc, nuestro sistema sera controlado por un microcontrolador PIC 16F628A, que trabaja con con voltajes de 5 Vdc y 0 Vdc, por esta razon se hará uso de relevadores de 12 Vdc.

## *Relevador*

Un relevador es un interruptor automático controlado por electricidad.

El relevador se activa o desactiva (dependiendo de la conexión, normalmente abierto (NA) o normalmente cerrado (NC)), cuando el electroimán (que forma parte del relevador) es energizado

(le ponemos un voltaje para que funcione) causa que exista conexión o no, entre dos o más terminales del dispositivo, esta conexión se logra con la atracción o repulsión de un pequeño brazo, llamado armadura, por el electroimán este pequeño brazo conecta o desconecta las terminales.

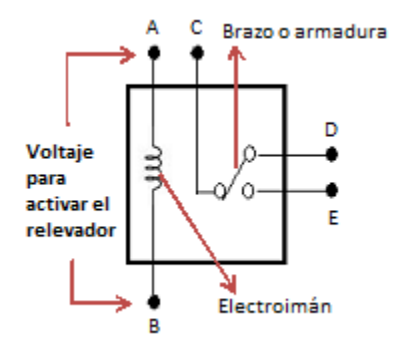

*Figura 1.4 A: Partes de un relevador.*

<span id="page-18-0"></span>Como se muestra en la figura 1.4 A, si el electroimán está activo jala el brazo (armadura) y conecta los puntos C y E. Si el electroimán se desactiva, conecta los puntos C y D.

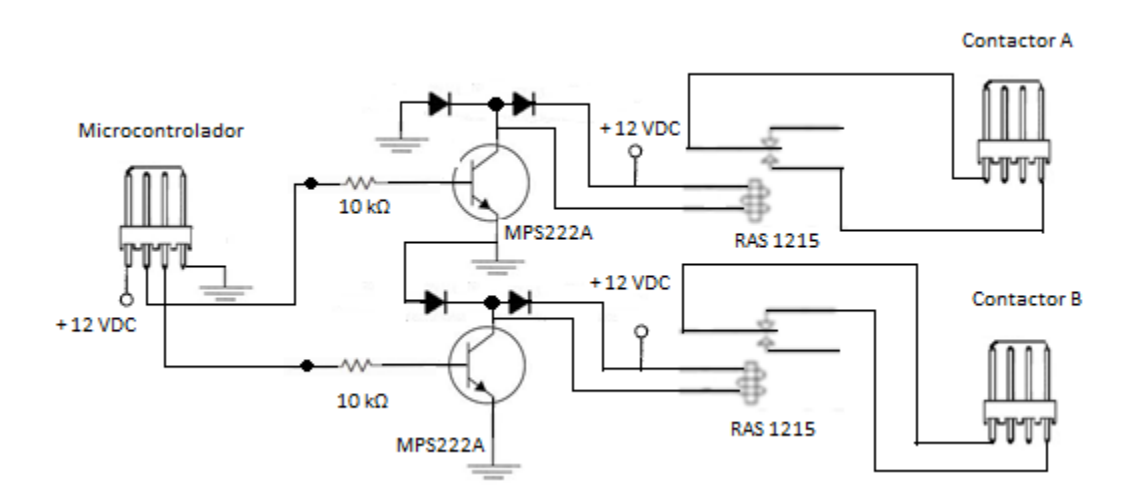

*Figura 1.4 B: Diagrama del control de contactores.*

<span id="page-18-1"></span>El circuito electrónico anterior permite controlar, los contactores que tenemos en el sistema de automatización como se describe a continuación.

 El PIC16F628A genera 5 Vdc mediante un pin de salida, cuando este voltaje llegue a la base del transistor activara al relevador dejando circular 12 Vdc.

 El PIC16F628A genera 0 Vdc mediante un pin de salida, cuando este voltaje llegue a la base del transistor no activara al relevador, obteniendo 0 Vdc.

*Lista de componentes para la tarjeta de control de los contactores*

- 2 resistencias 10 kΩ ¼ watt.
- 2 transistores MPS222A.
- $\geq 4$  diodos 1N4007.
- 2 relevadores RAS 1215.
- $\geq$  3 conectores molex macho de 4 vías.

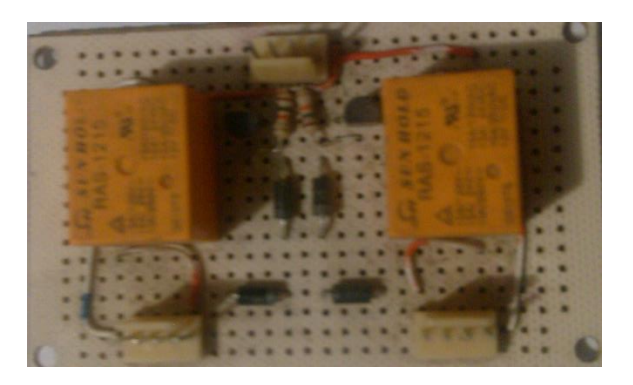

*Figura 1.4 C: Circuito físico diseñado, control de contactores.*

<span id="page-19-0"></span>En términos generales las 2 tarjetas diseñadas junto con los contactores, funcionan como se muestran en la tabla 4.

Tabla 4: Funcionamiento de 'Tarjeta de optoacopladores', 'tarjeta de control contactor A y B' y 'Contactores'

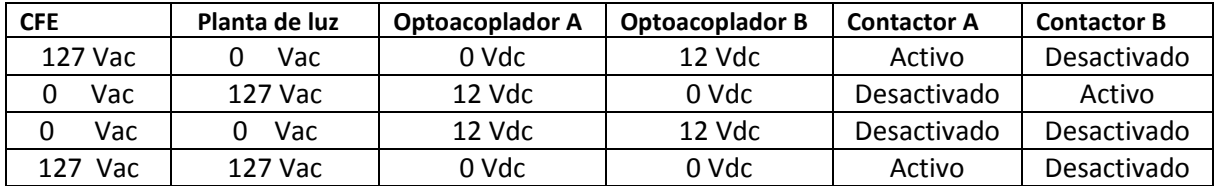

## <span id="page-20-0"></span>**Capítulo 2 Tarjeta de Control.**

## <span id="page-20-1"></span>**2.1 Señales de Control de la planta de luz Yamaha 7500 Pro**

La planta de luz "Yamaha 7500 Pro", tiene 4 señales para su encendido eléctrico que son:

- Ahogamiento positivo (A+) y Ahogamiento negativo (A-): Estas 2 señales controlan un electroimán corriente directa de 12 Vdc, que inyectan gasolina al motor de combustión de la planta de luz.
- Encendido (Son): Es el interruptor que debe de cerrarse para el encendido del motor eléctrico.
- Marcha (M): Esta señal controla el motor de arranque, que es activado con la electricidad de la batería, haciendo girar la puesta en marcha y encendiendo la planta de luz.

Estas 4 señales deben de activarse una a una en tiempos diferentes, para obtener un encendido exitoso en la planta de luz. Tres de las señales se activan con 12 Vdc (Marcha, ahogamiento positivo, ahogamiento negativo), la cuarta se activa con continuidad (Encendido).

Las señales anteriores requieren de 12 Vdc para su funcionamiento, por lo cual se hará uso nuevamente de los relevadores y transistores como se vio en el capítulo anterior.

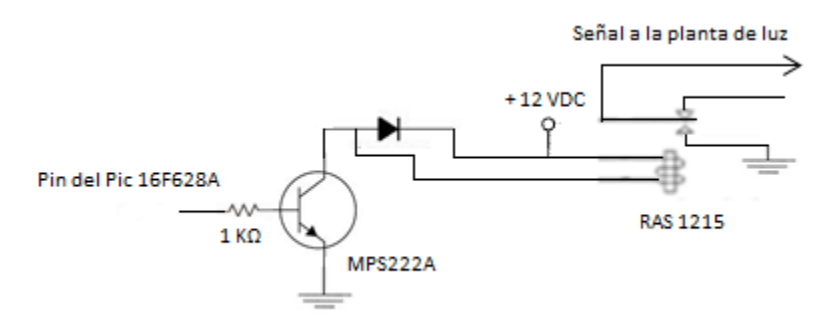

*Figura 2.1 A: Diagrama1 de transistor y relevador.*

<span id="page-20-2"></span>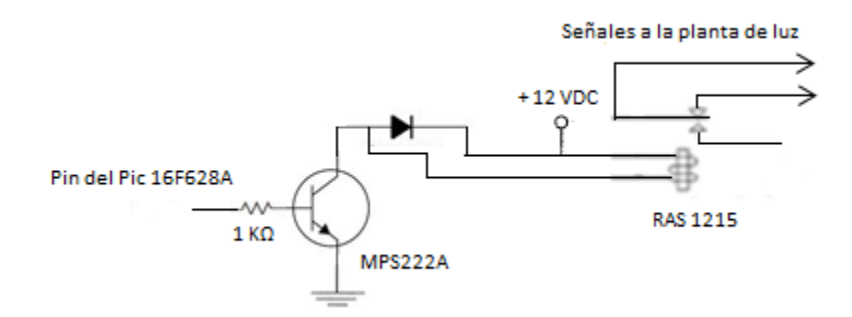

*Figura 2.1 B: Diagrama2 de transistor y relevador.*

<span id="page-20-3"></span>Los circuitos anteriores funcionan de la siguiente forma, al aplicarle al transistor 5 Vdc ó 0 Vdc, activa o desactiva el relevador, en el circuito de la figura2.1 A, el relevador dejara pasar un voltaje de 12 Vdc o 0 Vdc a la planta de luz y en el circuito de la figura2.1 B, tendrá continuidad las 2 señales que van a la planta de luz o se romperá dicha continuidad.

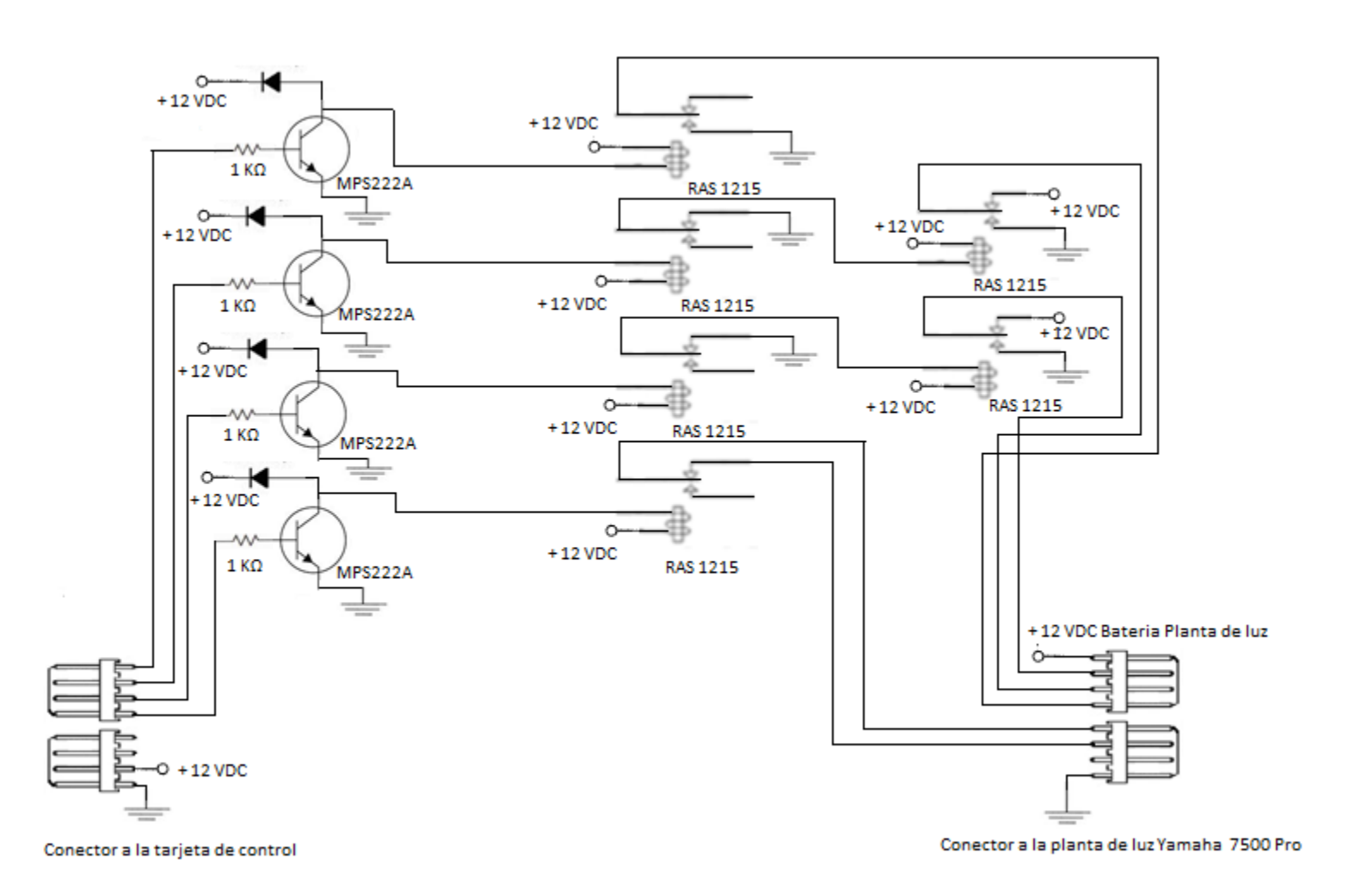

<span id="page-21-0"></span>*Figura 2.1 C: Diagrama de la tarjeta de las señales de control eléctricas de la planta de luz Yamaha 7500 Pro.*

*Lista de componentes para la tarjeta de control de los contactores*

- 4 resistencias 1 kΩ ¼ watt.
- 4 transistores MPS222A.
- $\geq 4$  diodos 1N4007.
- $\triangleright$  4 relevadores RAS 1215.
- $\geqslant$  2 conectores molex macho de 8 vías.

<span id="page-22-0"></span>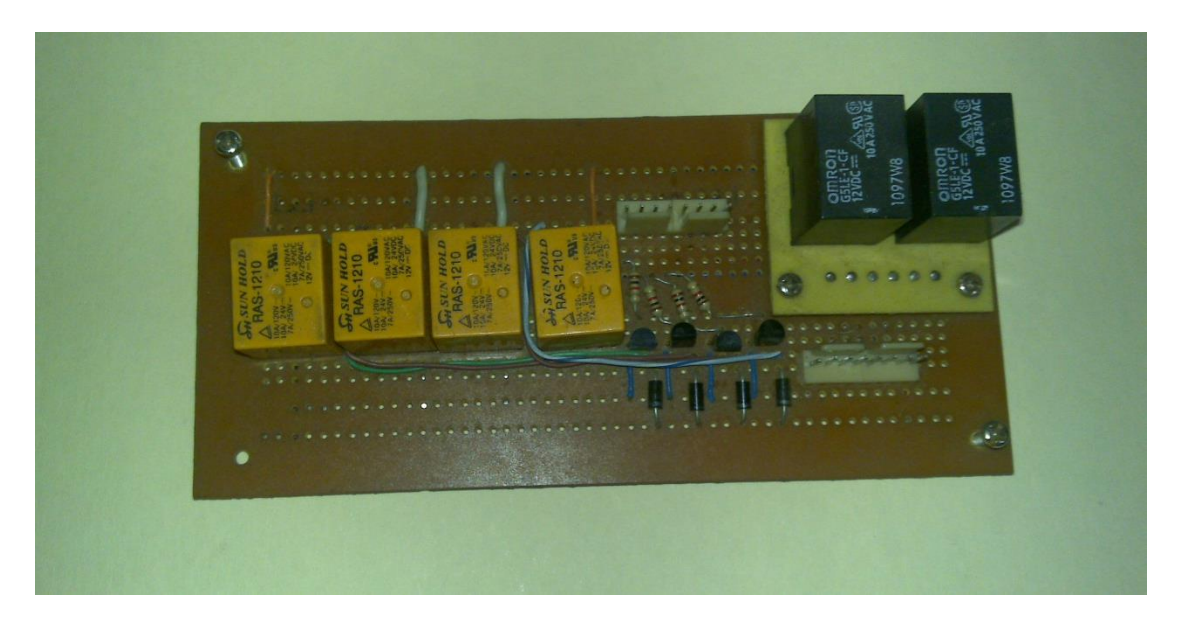

*Figura 2.1 D: Circuito físico diseñado, tarjeta de las señales de control eléctricas de la planta de luz Yamaha 7500 Pro.*

#### <span id="page-23-0"></span>**2.2 Secuencia de encendido de la planta de luz Yamaha 7500 pro**

La planta de luz "Yamaha 7500 Pro", tiene 4 señales para su encendido eléctrico que son:

- Ahogamiento positivo (A+) y Ahogamiento negativo (A-): Estas 2 señales controlan un electroimán de corriente directa de 12 Vdc, que inyectan gasolina al motor de combustión de la planta de luz.
- Encendido (Son): Es el interruptor que debe de cerrarse para el encendido del motor eléctrico.
- Marcha (M): Esta señal controla el motor de arranque, que es activado con la electricidad de la batería, haciendo girar la puesta en marcha y encendiendo la planta de luz.

Estas 4 señales deben de activarse una a una en tiempos diferentes, para obtener un encendido exitoso en la planta de luz. Tres de las señales se activan con 12 Vdc (Marcha, ahogamiento positivo, ahogamiento negativo), la cuarta se activa con continuidad (Encendido).

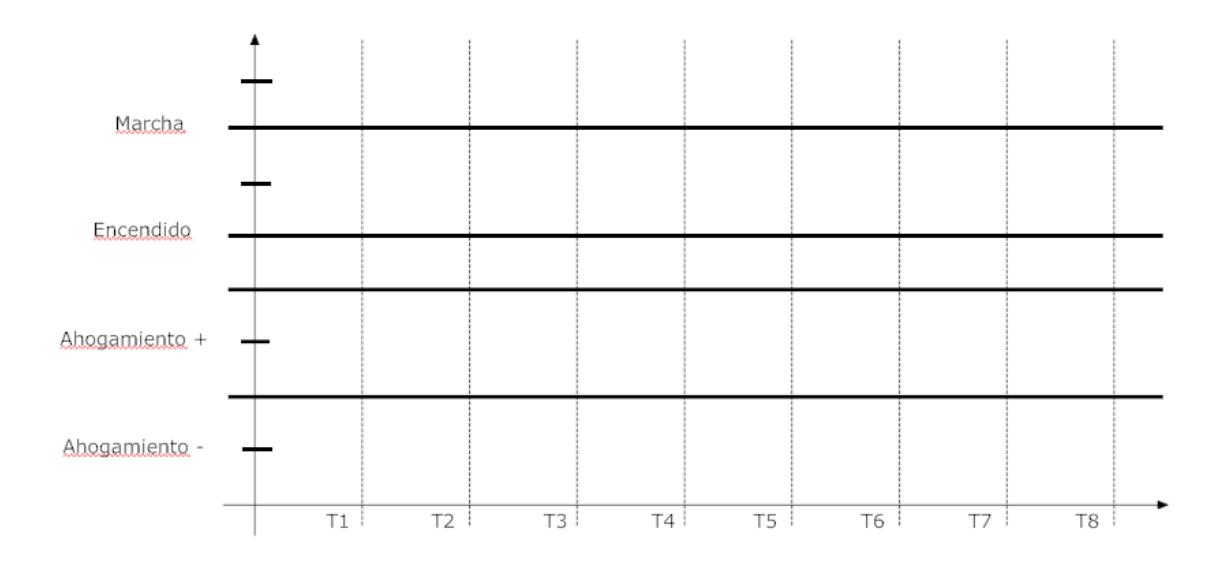

*Figura 2.2 A: Diagrama de tiempo, señales de encendido desactivadas.*

<span id="page-23-1"></span>Si falta el suministro de energía eléctrica por parte de la comisión Federal de Electricidad (CFE), nuestro sistema de automatización comenzará con la secuencia de encendido de la planta de luz de emergencia Yamaha 7500 Pro.

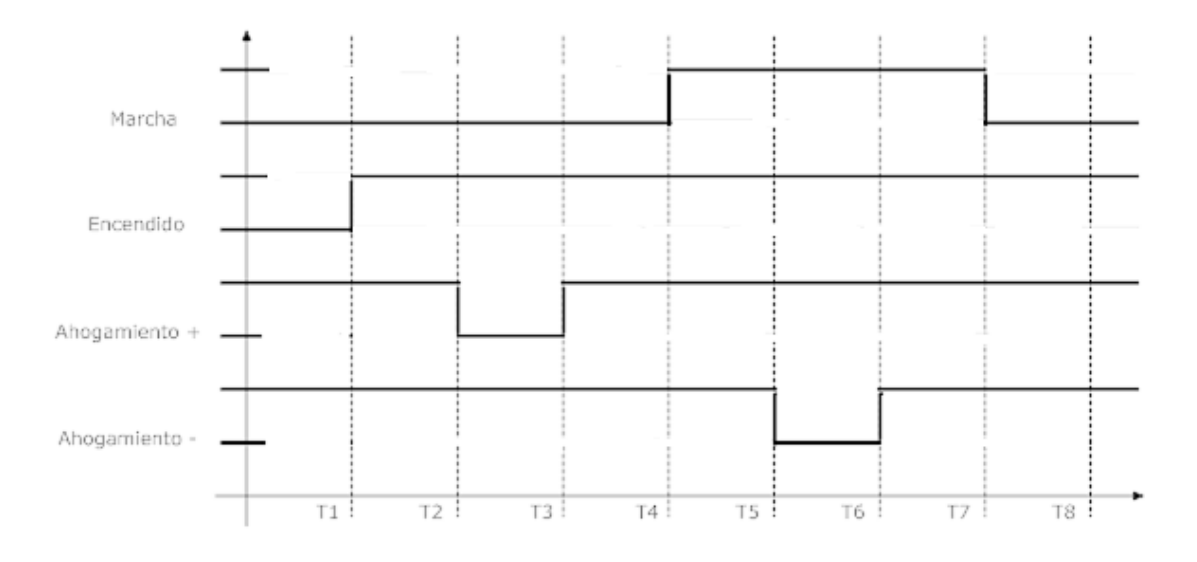

<span id="page-24-0"></span>*Figura 2.2 B: Diagrama de Tiempo, secuencia de encendido de la planta de luz emergencia Yamaha 7500 Pro.*

La secuencia de encendido, se puede apreciar en el diagrama de la Figura 2.2 B, funciona de la siguiente forma:

- La primer señal que se activa será el Encendido (Son), una vez activada esta señal se mantendrá activa durante toda la secuencia, una vez acabada la secuencia de encendido esta señal se mantendrá activa, ya que si se desactiva se apagará la planta de luz de emergencia Yamaha 7500 Pro.
- La segunda señal en activarse es el Ahogamiento positivo (A+), al término del tiempo T2 como se aprecia en el diagrama de tiempo, esta señal genera un pulso para inyectar combustible al motor de combustión, una vez inyectado el combustible se desactiva esta señal.
- La tercera señal en activarse es la Marcha (M), al término del tiempo T4 como se aprecia en el diagrama de tiempo, esta señal se mantendrá activa hasta el fin de la secuencia de encendido, si la secuencia tuvo éxito en el encendido de la planta de luz de emergencia Yamaha 7500 Pro, esta señal se desactiva y la planta de luz abra encendido.
- La cuarta señal en activarse es el Ahogamiento negativo (A-), al término del tiempo T5 como se aprecia en el diagramad de tiempo, esta señal genera un pulso para contraer el electroimán, al término de este pulso la planta de luz debe de encender.

Cada uno de los tiempos que se ven en el diagrama de tiempo T1, T2, T3, T4, T5, T7, T8, equivalen a 500 milisegundos, a excepción del tiempo T6 equivale a 650 milisegundo, para dar más estabilidad a la secuencia de encendido de la planta de luz.

El sistema de automatización de la planta de luz de emergencia que se está implementando, cuenta con una tarjeta controladora basada en un microcontrolador PIC16F628A, que es el cerebro de nuestro sistema y está encargada de controlar todas la acciones del sistema de automatización. Los elementos de la tarjeta controladora se describen en los próximos capítulos así como también la forma de programarla.

## <span id="page-25-0"></span>**2.3 Introducción al Microcontrolador PIC16F628A**

La electrónica ha evolucionado mucho. Casi todo lo que hasta hace unos años se realizaba mediante un grupo (a veces muy numeroso) de circuitos integrados conectados entre sí, hoy se puede realizar utilizando un microcontrolador y unos pocos componentes adicionales.

Un microcontrolador es como un ordenador en miniatura, dispone de una memoria donde se guardan los programas, una memoria para almacenar datos, dispone de puertos de entrada y salida, etc. A menudo se incluyen puertos seriales (RS-232), conversores analógico/digital, generadores de pulsos PWM para el control de motores, bus I2C, y muchas cosas más. Por supuesto, no tienen ni teclado ni monitor, aunque podemos ver el estado de teclas individuales o utilizar pantallas LCD o LED para mostrar información.

Los microcontroladores más utilizados hoy en día, son los del fabricante MICROCHIP, por su amplia variedad de microcontroladores que nos ofrece, y la información de cada uno de los microcontroladores que nos proporciona sin ningún costo alguno.

El lenguaje nativo de estos microcontroladores es el ASM, un lenguaje que está mucho más cerca del hardware que del programador, y gracias a la miniaturización que permite incorporar cada vez más memoria dentro de un microcontrolador sin aumentar prácticamente su costo, han surgido compiladores de lenguajes de alto nivel. Entre ellos se encuentran BASIC y C.

El PIC16F628A es un microcontrolador de 8 bit, posee una arquitectura RISC avanzada así como un juego reducido de 35 instrucciones. Este microcontrolador es el remplazo del PIC16F84A.

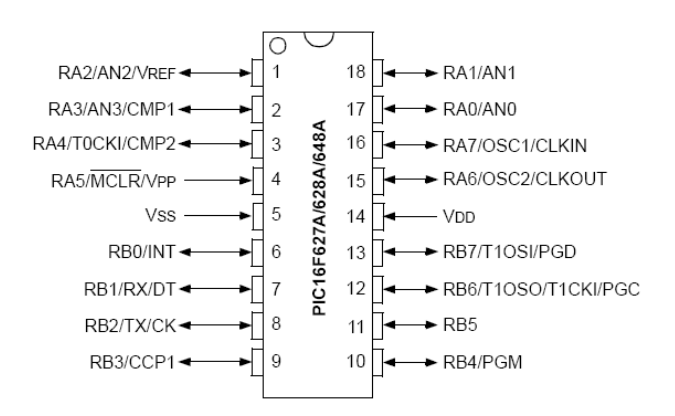

<span id="page-25-1"></span>*Figura 2.3 A: Diagrama de Pines PIC16F628A.*

Como se puede ver en la figura 2.3 A, los pines 1, 2, 3, 4, 15, 16, 17 y 18 tienen el nombre de RAX. Estos pines conforman el puerto A, 'PORTA'. Los pines 6 al 13 forman parte del puerto B ('PORTB'). El pin 5 es el que se conectara al negativo de la fuente de alimentación. El 14 irá conectado a 5 V.

Muchos de los pines tienen más de una descripción. Esto se debe a que pueden utilizarse de varias maneras diferentes, seleccionables por programa. Por ejemplo, el pin 4 sirve como parte del PORTA, como RESET (MCLR = Máster Clear) y como tensión de programación (Vpp).

Como vemos en la siguiente figura el mapa de memoria se encuentra dividida en 4 bancos en estos bancos se encuentra los registros de control así como también la memoria RAM.

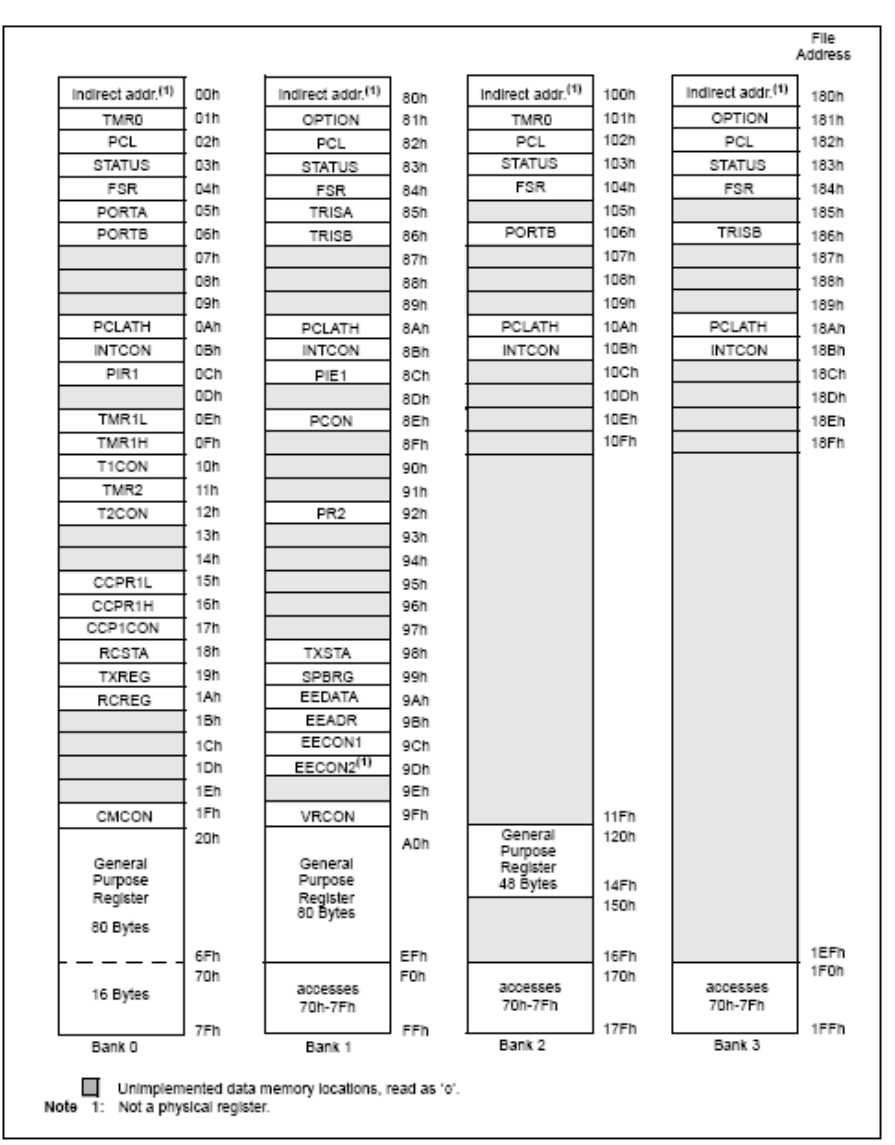

<span id="page-26-0"></span>*Figura 2.3 B: Mapa de Memoria PIC16F628A.*

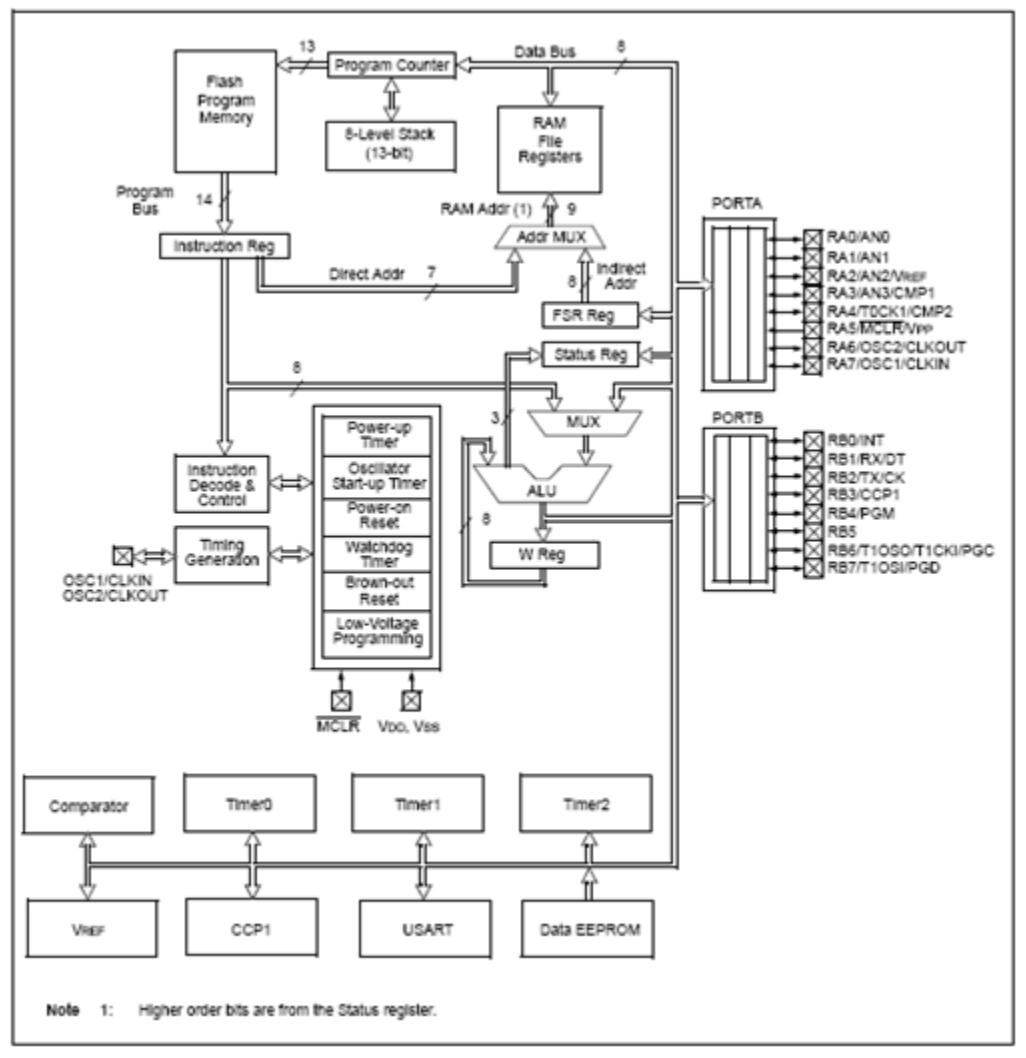

*Figura 2.3 C: Diagrama de Bloques PIC16F628A.*

<span id="page-27-0"></span>En la figura 2.3 C, se muestra el diagrama de bloques del PIC16F628A como se aprecia los puertos A y B son direccionales, o sea se les puede configurar como entrada o salida digital.

Una de las herramientas de software que se empleó en este proyecto para generar los archivos .hex para el PIC, fue el Compilador de CCS PIC C Compiler el cual nos permitió compilar el código escrito en lenguaje C.

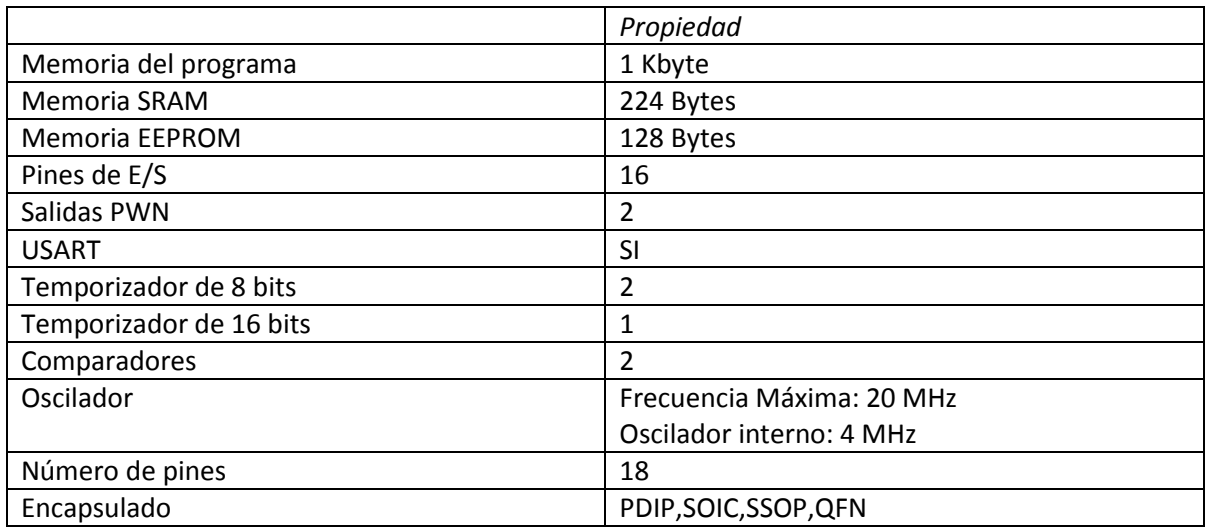

## *Tabla 5: Características del PIC16F628A*

## <span id="page-29-0"></span>**2.4 Comportamiento de la planta de luz de emergencia Yamaha 7500 Pro**

*La planta de luz debe funcionar en los siguientes casos:*

- Cuando la energía eléctrica de CFE fallé y el lugar donde se encuentre el sistema de automatización(SA) (empresa, casa, taller, etc.), se quede sin energía eléctrica, en este momento el SA deberá desactivar el contactor A (127 Vac de CFE), e iniciará la secuencia de encendido de la planta de luz, si por algún motivo, el SA no logra encender la planta de luz, intentara encenderla nuevamente, con un nuevo intento, esto sucederá, en un máximo de 3 intentos, si no se logra encender la planta de luz, se enviara un mensaje a los teléfonos celulares de que el encendido de la planta de luz fallo y se activara nuevamente el contactor A 127 Vac de CFE, por el dado caso de que la energía de CFE regrese.
- Si se logra encender la planta de luz, el SA deberá de activar el contactor B (127 Vac de la planta de luz de emergencia), para alimentar nuestro servidor, dicho encendido de la planta deberá estar activo en un principio por 5 minutos, para evitar fallas de energía eléctrica provenientes de CFE, como puede ser, que se va la energía eléctrica y viene, una y otra vez, después de estos 5 minutos, nuestro sistema deberá de estar revisando cada medio segundo, la energía eléctrica de CFE si dicha energía regresa, el sistema de automatización deberá de desactivar la señal de control Encendido (Son) apagando a la planta de luz y deberá regresar al estado inicial.
- Una vez encendida la planta de luz, puede ocurrir que la planta de luz se apague por elementos ajenos al SA, como es que se quede sin combustible (gasolina) o por alguna falla mecánica, en este caso el SA hará un nuevo intento de encender la planta, si dicho intento falla se enviara un mensaje a través del GPS, de que la planta de luz se apagó por una falla mecánica y se activara el contactor A (CFE) por si regresa la energía eléctrica.
- La planta de luz funciona un máximo de 4 horas (dato del fabricante), el SA apagara la planta de luz en 4 horas, ya que se considerará que ya no tendrá combustible, enviando el mensaje de falla mecánica, para que se vaya a revisar la planta de luz.
- En los casos del envío de mensajes, el SA requiere ser reiniciado manualmente con el botón MCLR = Máster Clear, para asegurarnos de que se revise porque fallo el sistema de automatización implementado, ya que la fallas pueden ser ajenas a nuestro sistema y necesitan ser reparadas por ejemplo falta de combustible.

Para los casos anteriores de comportamiento se diseñó e implementó el siguiente diagrama de flujo.

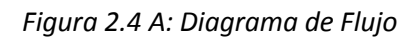

<span id="page-30-0"></span>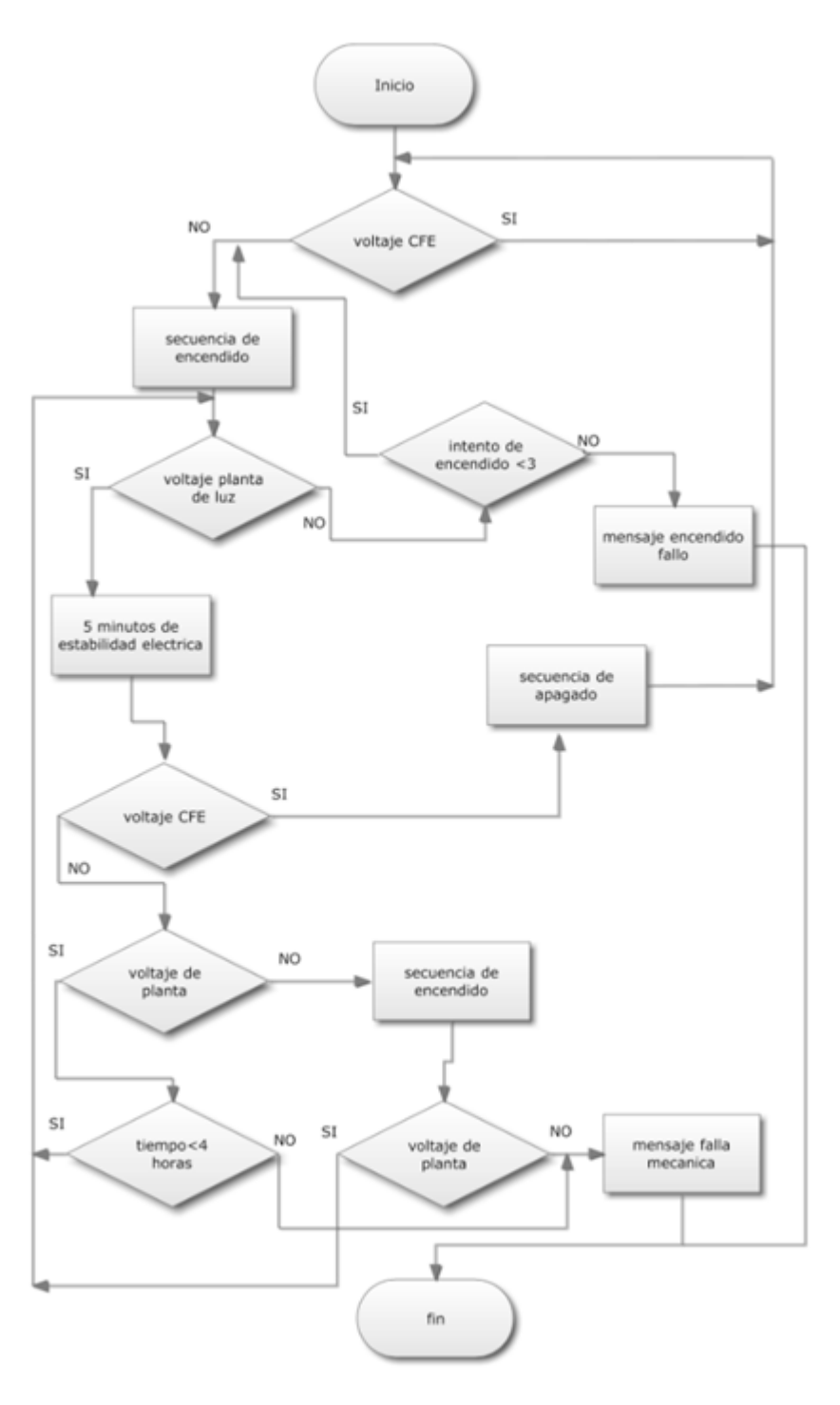

## <span id="page-31-0"></span>**2.5 Programa del Microcontrolador en C**

Se utilizará el lenguaje c para PIC para la implementación del algoritmo dado, por la facilidad del mismo. Para la programación del microcontrolador PIC 16F628A se requiere el IDE MPLAB y el compilador CCS, toda la información necesaria para instalar y configurar MPLAB se encuentra en la página de microchip y la instalación y configuración del compilador CCS se encuentra en la página del compilador.

- http://www.microchip.com
- http://www.ccsinfo.com

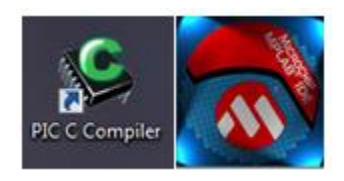

*Figura 2.5 A: Símbolo Pic C Compiler y Microchip MPLAB.*

```
finclude <16f628a.h>
                           //LIBRERIA DEL PIC16F628A
#fuses INTRC_IO, NOWDT, NOLVP, MCLR, NOPROTECT //CONFIGURACION PIC16F628A
                           //ACTIVACION, OSCILADOR INTERNO,
                           //MASTER CLEAR.
                           //DESACTIVACION WDT PERRO GUARDIA
                          //LVP BAJA TENSION
#use delay(clock=4000000)
                           //RELOJ INTERNO PIC16F628A 4 MHZ
#use rs232(baud=9600,xmit=PIN B2,rcv=PIN B1) //COMUNICACION SERIE del PIC16F62
// ASIGNACION DE PINES
\prime------------------
\prime\frac{1}{1}/////////////////RA7 -> SALIDA 5 Son encendido
/////////////RB0 -> SALIDA 6 M
\frac{1}{2}//////////////RA5 -> RESETEADOR UNIVERSAL
//////////////RB1 -> RX RECEPCION TRANMISION
/////////////RB2 -> TX TRANSMISION
// ACTIVACION DE MENSAJES GPS
/////////////RB5 -> REELEVADOR DEL MENSAJE 1
/////////////RB6 -> REELEVADOR DEL MENSAJE 2
//TABLA DE CONTACTORES
//----------
       //ACTIVACION LINEA CFE | DESACTIVACION DE AMBOS | ACTIVACION LINEA PLANTA DE L
```

```
void main() {
long int tiempo;<br>
100 int tiempo;<br>
1/ VOLTAJE ALTERNO DE CFE (v1), VOLTAJE ALTERNO
                                       // DE PLANTA DE LUZ (vp)
                                       // INICIALIZACION DE CONTADORES
cont=0,tiempo=0;
 while(1) {
 output_bit(PIN_B3, 1); // DESACTIVAR A+<br>output_bit(PIN_B6, 1); // DESACTIVAR A-
                                       // DESACTIVAR A-
 output bit ( PIN A6, 1);
 vl=input (PIN A0);
                                       // SE EVALUA EL VOLTAJE ALTERNO DE CFE
  switch (v1)\bar{y}// SI HAY ENERGIA EN CFE
   case 0:
     output_bit(PIN_A2, 0); // CONTACTOR 1 Y CONTACTOR 2 ACTIVACION LINEA output_bit(PIN_A3, 0); // CFE
     output_bit( PIN_A3, 0);
     output_bit(PIN_B3, 1);<br>output_bit(PIN_A6, 1);<br>output_bit(PIN_A7, 0);<br>output_bit(PIN_B0, 0);
                                       // DESACTIVACION DE LAS SEÑALES DE LA PLANTA DE
                                       // LUZ, B3-A+, A6-A-, A7-Son, B0-M
                                        // ROMPE EL CASO DE QUE HAY ENERGIA CFE
     break:
    case 1:
                                        // NO HAY ENERGIA DE CFE
                                        // DESACTIVAMOS CONTACTORES POR SEGURIDAD
                                       // CONTACTOR 1
     output_bit( PIN_A2, 1);
     output bit (PIN A3, 0); // CONTACTOR 2
//---------------------------// SECUENCIA DE ENCENDIDO DE PLATA DE LUZ
     \begin{tabular}{llllll} \texttt{output\_bit( PIN_A7, 1)}: & // SE ACTIVA LA PRIMERA SEÑAL Son \\ \texttt{delay\_ms(500)}: & // FOR MEDIO SEGUNDO \end{tabular}output_bit(PIN_B3, 0); // SE ACTIVA UN PULSO
                                     // EN LA SEGUNDA SEÑAL A+
     delay ms(500);
     output bit ( PIN B3, 1);
                                    \frac{1}{2}delay ms(500);
                                     \frac{1}{2}// SE ACTIVA LA TERCERA SEÑAL M
    output bit ( PIN B0, 1);
    delay_ms(500);<br>delay_ms(500);<br>output_bit(PIN_A6, 0); // UN PULSO EN LA CUARTA SEÑAL A-
    delay \overline{ms} (650);
    output_bit(PIN_A6, 1); // SE TERMINA LA SECUENCIA DE ENCENDIDO
                                     // DE LA PLANTA DE LUZ
    delay \overline{\text{ms}} (500);
\frac{1}{2}// ETIQUETA PARA SALTOS
label 1:
    v\overline{p}=input (PIN_A1);<br>suitch (rm) (
                                    // CAPTURAMOS EL VOLTAJE DE LA PLANTA DE LUZ
                                     // EVALUAMOS EL VOLTAJE DE LA PLANTA DE LUZ<br>// EVALUAMOS EL VOLTAJE DE LA PLANTA DE LUZ<br>// HAY VOLTAJE EN LA PLANTA DE LUZ
     switch (vp) {
    case 0:
                                     // ENCENDIO LA PLANTA DE LUZ
    output_bit( PIN_BO, 0); // SE APAGA LA TERCERA SEÑAL SE ENCENDIDO
    output_bit(PIN_A2, 1); // SE ACTIVA EL CONTACTOR 2
    output bit ( PIN A3, 1); // DE LA PLANTA DE LUZ
                                    // SE MANTIENE ENCENDIDA POR 5 MINUTOS
    delay \overline{ms} (300000);
\frac{1}{2}// ETIQUETA PARA SALTO INCONDICIONAL
 label:
     vi-input(PIN_AO);<br>switch (vl){<br>sales 0.
                                     // CAPTURAMOS EL VOLTAJE DE CFE
                                     // EVALUAMOS EL VOLTAJE DE CFE
                                    // HAY ENERGIA DE CFE
     case 0:
      delay_ms(5000);<br>\frac{1}{2} // ESPERAMOS 5 SEG DE ESTABILIDAD ELECTRICA<br>if(input (PIN A0) == 0){ // SI HAY ENERGIA ELECTRICA APAGAMOS LA PLANTA
     II(Input (FIN_BO) --0)\ ) / SI MAI ENERGIA ELECIRICA AFAGANOS LA PLANIA<br>output_bit( FIN_BS, 1); // DESACTIVAMOS LAS 4 SEÑALES CONTROL DE LA PLAN<br>output_bit( PIN_A7, 0);<br>output_bit( PIN_BO, 0);<br>(11.50, 0);
      output_bit( PIN_A2, 0); // ACTIVAMOS EL CONTACTOR CFE, YA REGRESO
      output bit ( PIN A3, 0); // LA ENERGIA
                                    // TIEMPO DE APAGFADO DE LA PLANTA DE LUZ
      delay ms (5000) ;
```

```
\}// SI NO HAY ESTABILIDAD ELECTRICA
      else{
      goto label 2;
                                         // HACEMOS UN SALTO INCONDICIONAL A label 2
       з.
                                         // SE ROMPE EL CASE 0
      break:
                                         // NO HAY ENERGIA DE CFE SE MANTIENE LA PLANTA
      case 1:
                                         // PRENDIDA
                                         // ETIQUETA INCONDICIONAL
label 2:
                                         // SE CAPTURA EL VOLTAJE DE PLANTA DE LUZ
      \bar{v}p=input (PIN A1);
        switch (vp) \overline{\left\{ \right.}}// SE EVALUA EL VOLTAJE DE PLATA DE LUZ
         case 0:
                                        // HAY ENERGIA EN LA PLANTA DE LUZ
         tiempo = tiempo + 1; // INCREMENTAMOS EL CONTADOR DE TIEMPO DE
         delay ms (500); \frac{1}{2} \frac{1}{2} \frac{1}{2} \frac{1}{2} \frac{1}{2} \frac{1}{2} \frac{1}{2} \frac{1}{2} \frac{1}{2} \frac{1}{2} \frac{1}{2} \frac{1}{2} \frac{1}{2} \frac{1}{2} \frac{1}{2} \frac{1}{2} \frac{1}{2} \frac{1}{2} \frac{1}{2} \frac{1}{2} \fracif(tiempo==28800){ // SI SON 4 HORAS ENTRA Y SE MANDA LA SECUENCIA<br>output_bit( PIN_A2, 0); // DE APAGADO<br>output_bit( PIN_A3, 0); // SE ACTIVA EL CONTACTOR DE CFE<br>output_bit( PIN_B3, 1); // SE DESACTIVAN LAS 4 SEÑALES DE CO
         output bit ( PIN A7, 0);
         output bit ( PIN B0, 0);
         printf("\n\r La planta se apago por una falla mecanica");
                                           // SE ROMPE EL CASE
         break:
         - 3-
                                           // SALTO INCONDICIONAL A LA ETIQUETA label
         goto label;
                                           // NO HAY ENERGIA<br>//DESACTIVAR CONTACTORES<br>//
         case 1:
         output_bit( PIN_A2, 1);
         output bit ( PIN A3, 0);
77
         output_bit( PIN_A7, 1); // HACEMOS UN INTENTO DE ENCENDIDO DE LA
    delay ms(500);
                                           // PLANTA DE LUZ YA QUE SE APAGO
    output bit ( PIN B3, 0);
                                           // Y NO SABEMOS LA RAZON
    delay ms(500);
    output\_bit( PIN_B3, 1);//A+delay ms(500);
    output bit ( PIN B0, 1);
                                           //М
    delay \overline{ms} (500);
    output bit ( PIN A6, 0);
                                           //UN PULSO A-
    delay ms(650);
    output bit ( PIN A6, 1);
    delay ms(500);
    if (input (PIN A1) == 1) {
                                            // SI DESPUES DEL INTENTO
    delay ms(500);
       if (input (PIN A1) == 1) { // SI DESPUES DEL INIENTO<br>if (input (PIN A1) == 1) { // NO LOGRAMOS ENCENTDERLA<br>output bit ( PIN B0, 0); // APAGAMOS LAS SEÑALES DE CONTROL<br>output bit ( PIN A? 0): // Son v Moutput_bit(PIN_A7, 0);<br>output_bit(PIN_A2, 0);
                                           // Son y M<br>// ACTIVAMOS CONTACTOR DE CFE
       output_bit(PIN_A3, 0);<br>output_bit(PIN_B6, 1);
                                             \it // POR SI REGRESA LA ENERGIA ELECTRICA // SE ACTIVA LA SEÑAL PARA EL ENVIO DEL
                                             // MENSAJE
       printf("\n\r La planta se apago por una falla mecanica");
                                             // SE TRABA EL PROGRAMAR, PARA OBLIGAR IR A
       while (1) \{\}// LA PLANTA PARA VER QUE SUCEDIO
       if(input(PIN_A1)==0){ // SE LOGRO ENCENDER<br>output_bit( PIN_B0, 0); // SE APAGA LA M
                                            // HACEMOS UN SALTO INCONDICIONAL
       goto label 1;
```

```
- 3
      if(input(PIN A1) == 0){ // APAGAMOS LA M DE LA SECUENCIA DE ENCENDI<br>output_bit( \overline{P}IN_B0, 0); //
      goto label 1;
     break;
                                          // ROMPE EL CASE 1
     default: break;
                                          // EL CASO DEFAULT DEL SWTICH
     ÷.
                                          // ROMPE EL CASE 1
   break:
    default: break;
                                          // EL CASO DEFAULT DEL SWTICH
                                          // LLAVE DEL SWTICH
   -3
 break;
                                          // ROMPE EL CASE 0 PRIMER CASE
                                          // NO ENCENDIO
 case 1:
 output_bit(PIN_A7, 0);<br>output_bit(PIN_B0, 0);<br>(/ M APAGADA POR SEGURIDAD
                                         // 7 SEGUNDOS ENTRE INTENTO DE ENCENDIDO<br>// CONTADOR QUE INCREMENTA EL NUMERO DE<br>// INTENTOS, SI SON 3 INTENTOS ENTRA
 delay_\overline{m}s (7000);
 cont = cont + 1;cont=cont+1;<br>
if(cont==3){<br>
if(cont==3)}<br>
output_bit(PIN_B3, 1);<br>
// INTENTOS, SI SON 3 INTENTOS ENTRA<br>
output_bit(PIN_A6, 1);<br>
// A- SE DESACTIVA LA SEÑAL<br>
output_bit(PIN_A2, 0);<br>
// ACTIVACION DEL CONTACTOR 1, LINEA DE C
                                          // MENSAJE POR EL GPS
 printf("\n\r El encendido de la planta fallo");
                                          // SE TRABA EL PROGRAMA PARA OBLIGAR A IR
 while (1) { }
                                          // A LA PLANTA PARA VER QUE SUCEDIO
 break;
                                         // DEFAULT DEL PRIMER vp
 default: break;
                                         // LLAVE DEL SWITCH vp
 ł.
                                        // ROMPE EL CASE 1 DEL PRIMER v1
break:
default: break;
                                        // DEFAULT DEL PRIMER SWITCH v1
-3
```
ł ł

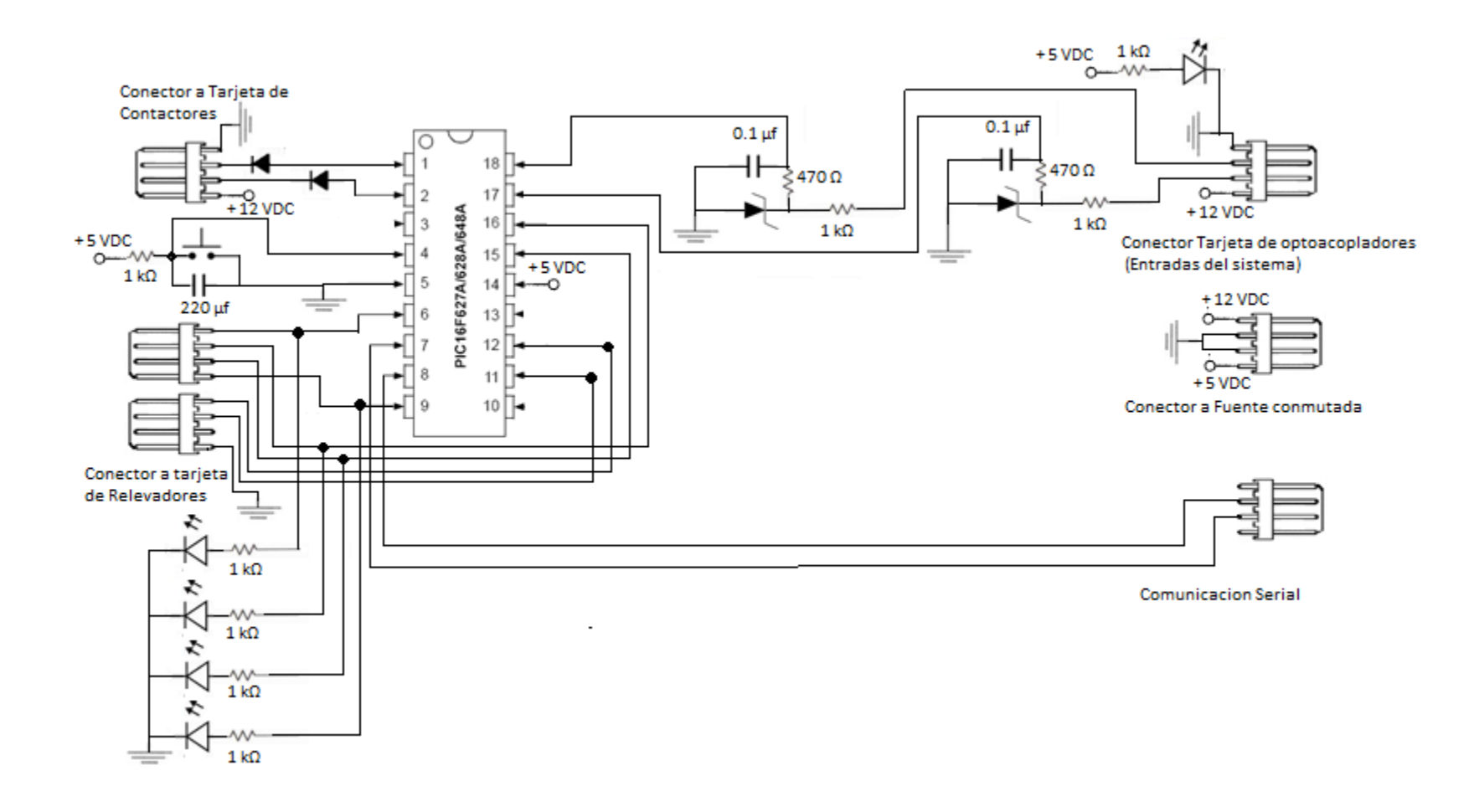

<span id="page-35-0"></span>*Figura 2.5 B: Tarjeta del PIC16F628A.*

*Lista de componentes para la tarjeta del PIC16F628A.*

- $\geq 1$  base 18 pines.
- > 1 microcontrolador PIC16F628A.
- $≥$  8 resistencias de 1 kΩ ¼ watt.
- $\geq$  2 resistencias de 470 Ω ¼ watt.
- $\triangleright$  5 leds.
- $\geq 1$  capacitor 220 µF.
- $\geqslant$  2 diodos zener a 5 V.
- $\geq$  2 capacitores 0.1 µF.
- $\geq 1$  botón.
- $\geq$  2 diodos 1N4007.
- $\geq 1$  conector molex de 8 vías.
- $\geq$  3 conectores molex de 4 vías.

<span id="page-36-0"></span>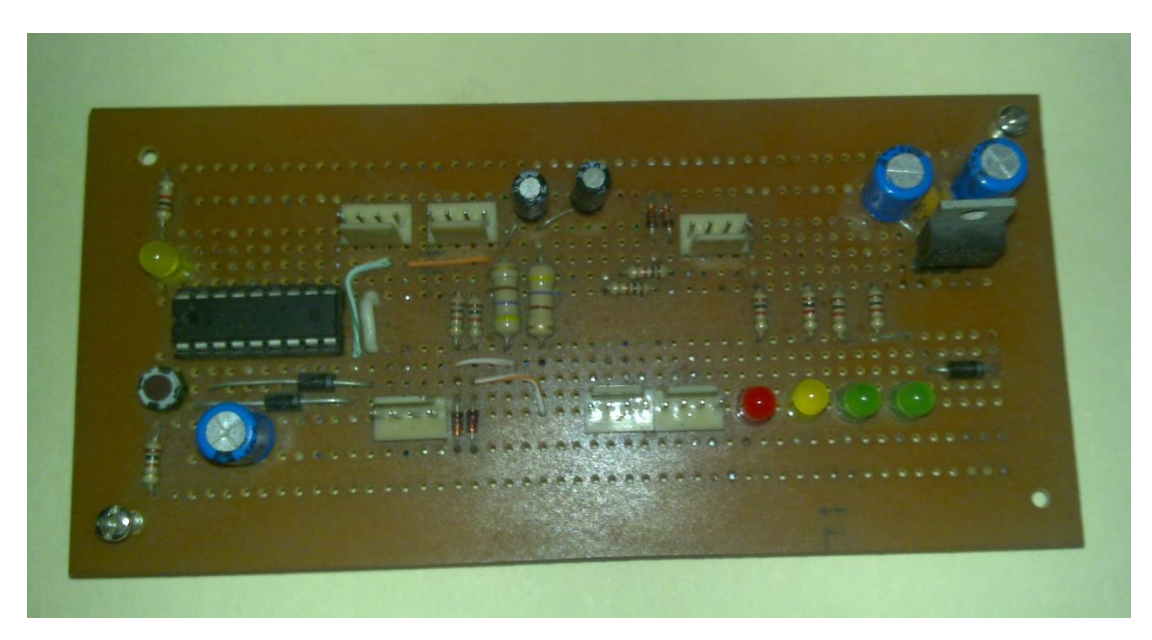

*Figura 2.5 C: circuito físico diseñado, tarjeta del PIC16F628A.*

## <span id="page-37-0"></span>**2.6 Alimentación del sistema de automatización**

El sistema de automatización se alimentará eléctricamente de la siguiente manera:

La planta de luz contiene una batería de 12 Vdc a 40 Amper que es una batería de un automóvil, esta batería se utilizó para alimentar toda la parte de potencia aislando por completo la parte del microcontrolador, esto se hizo para evitar fallas en la parte de control, la parte del microcontrolador se alimentó eléctricamente con una segunda batería exterior de 12 Vdc a 1.3 Amper.

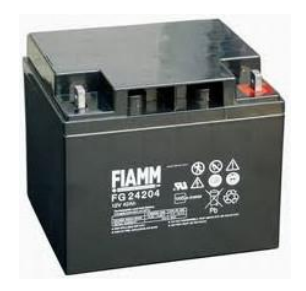

*Figura 2.6 A: Batería de automóvil 12 Vdc-40 A.*

<span id="page-37-1"></span>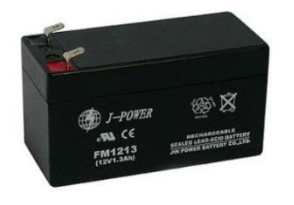

*Figura 2.6 B: Batería exterior 12 Vdc-1.3 A.*

<span id="page-37-2"></span>Ambas baterías requieren estas cargadas para tal motivo se diseñó el siguiente circuito carga:

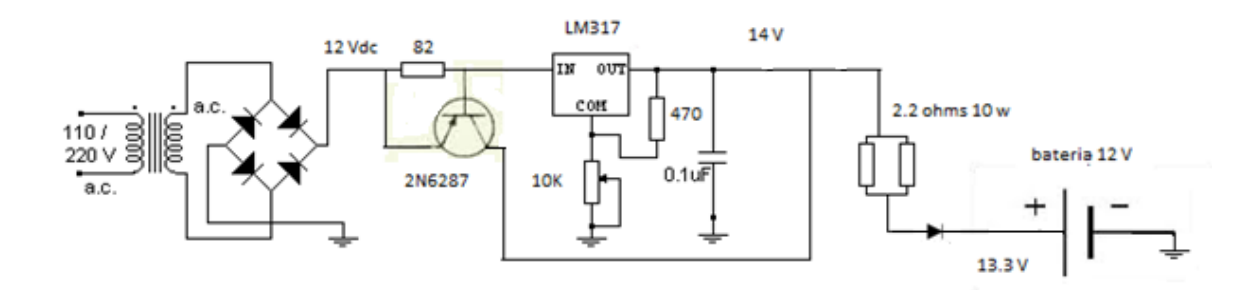

<span id="page-37-3"></span>*Figura 2.6 C: Diagrama de circuito de carga.*

Este circuito de carga, se alimenta con un cargador de laptop de 18 Vdc a 4.5 Amper.

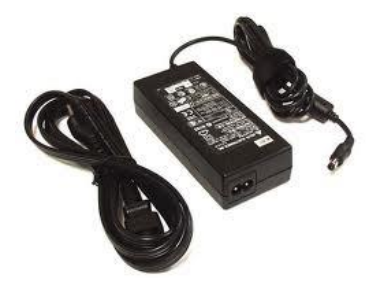

*Figura 2.6 D: Cargador de laptop.*

<span id="page-38-0"></span>Su funcionamiento es el siguiente, el voltaje del cargador llega al transistor de potencia 2N6287, este transistor sirve para tener más amperaje a la salida de nuestro regulador LM317 ya que este regulador te ofrece 1.5 Amper a la salida, al colocar este transistor obtendremos 4 Amper a la salida, el regulador de voltaje LM317 es variable dependiendo del arreglo, obtendremos diferentes voltajes a la salida nuestro arreglo proporciona a la salida 14 Vdc y al pasar por las 2 resistencias de cargar 2.2 Ω 10 W en paralelo y un diodo protector obtendremos 13.3 Vdc que son suficientes para alimentar a la batería.

Cabe aclarar que cada batería contara con su propio circuito de carga para que ambas baterías puedan estar cargadas.

La batería de automóvil directamente proporcionara la energía, de 12 Vdc para la tarjeta de optoacopladores, tarjeta de control del Contactor A y Contactor B, y la tarjeta de control de los relevadores que controlan las señales de encendido de la planta de luz.

*Lista de componentes para el circuito de carga.*

- $\geq 1$  un cargador de laptop de 18 Vdc a 4.5 Amper.
- $\geq 1$  transistor de potencia 2N6287.
- $\geq 1$  regulador LM317.
- $\geq 1$  resistencia de 82 Ω a ½ watt.
- 1 potenciómetro 10 kΩ.
- $\triangleright$  1 resistencia de 470 Ω a ½ watt.
- $\geqslant$  1 transistor 0.1 µF
- $\geq 2$  resistencias de 2.2 Ω a 10 watt.
- $\geq 1$  diodo 1N4007.
- $\geqslant$  2 conectores molex macho.

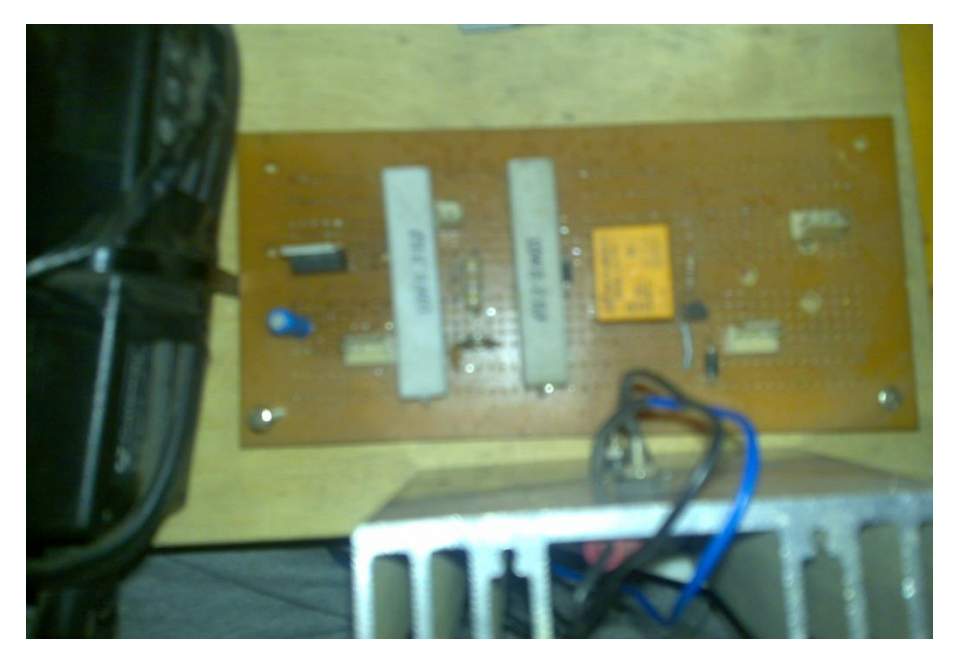

*Figura 2.6 E: Circuito físico del circuito de carga.*

<span id="page-39-0"></span>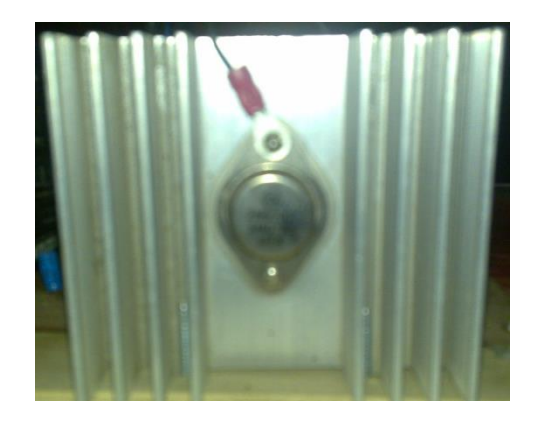

*Figura 2.6 F: Circuito físico transistor de potencia.*

<span id="page-39-1"></span>Para la alimentación de la tarjeta del microcontrolador, se requiere un voltaje de 5 Vdc, para conseguir estos 5 Vdc se utilizó el circuito integrado LM2574.

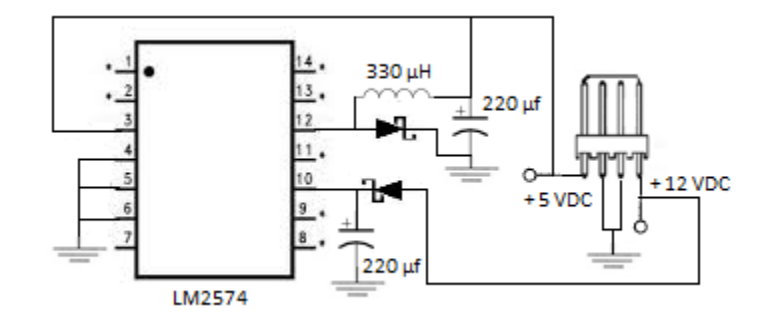

*Figura 2.6 G: Diagrama de fuente conmutada.*

<span id="page-40-0"></span>*Lista de componentes para la fuente conmutada.*

- $\geq 1$  circuito LM2574.
- $\geq$  2 diodos 1N5819.
- 2 capacitores 220 µf 16 V.
- $\geq 1$  inductancia de 330 µH.
- <span id="page-40-1"></span> $\geq 1$  diodo 1N4007.

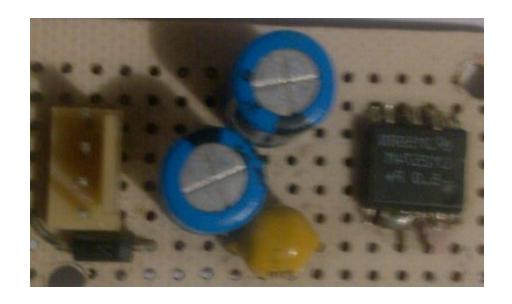

*Figura 2.6 H: Circuito físico fuente conmutada.*

## <span id="page-41-0"></span>**Capítulo 3 Dispositivo GPS TT8750.**

### <span id="page-41-1"></span>**3.1 Introducción al sistema GPS TT8750**

<span id="page-41-2"></span>El dispositivo TT8750 es un GPS diseñado para la ubicación de vehículos, el kit de compra viene con los siguientes elementos.

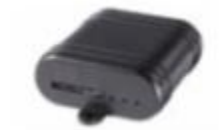

*Figura 3.1 A: Dispositivo GPS TT8750.*

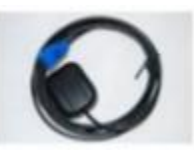

*Figura 3.1 B: Antena GPS.*

<span id="page-41-3"></span>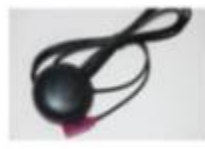

*Figura 3.1 C: Antena GMS (celular).*

<span id="page-41-4"></span>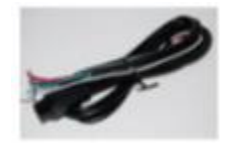

*Figura 3.1 D: Cable de alimentación.*

<span id="page-41-5"></span>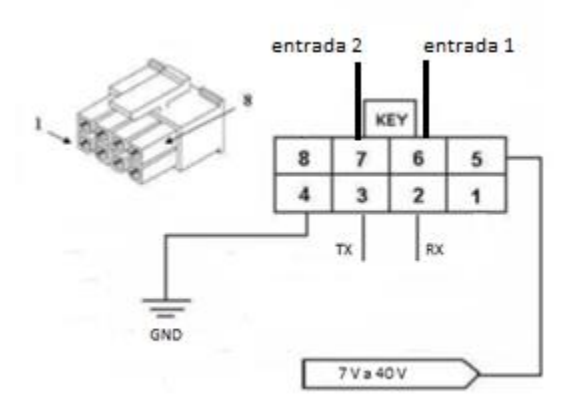

<span id="page-41-6"></span>*Figura 3.1 E: Conector del cable de alimentación del dispositivo GPS TT8750.*

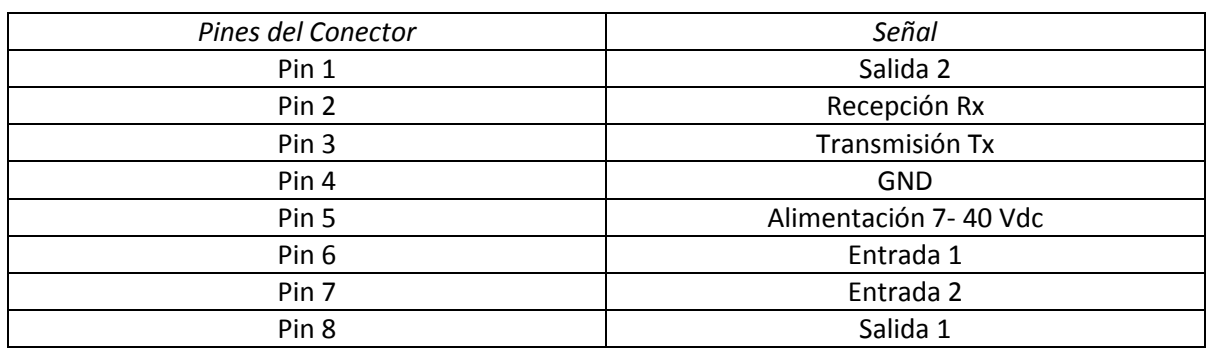

## Tabla 6: Pines del conector del dispositivo GPS TT8750

<span id="page-42-0"></span>El dispositivo GPS TT8750 tiene el siguiente aspecto en la parte de enfrente

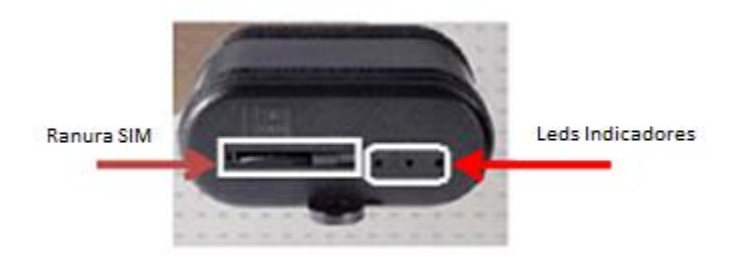

*Figura 3.1 F: Dispositivo GPS TT8750, con vista de frente.*

*Figura 3.1 G: SIM de Teléfono Celular.*

<span id="page-42-1"></span>El equipo GPS como se puede apreciar, tiene una ranura donde se coloca un SIM de teléfono celular y 3 LEDS indicadores etiquetados de izquierda a derecha (power, USR2, USR1). Los LEDS tienen el siguiente comportamiento.

- El LED etiquetado power enciende de color rojo cuando se encuentra energizado el dispositivo GPS TT8750 (voltaje mínimo 7 Vdc - voltaje máximo 40 Vdc).
- El LED etiquetado USR2, enciende de color verde, si el dispositivo no tiene insertado el SIM de celular o este no tiene configurada la dirección UTP (configuración dada por la empresa celular), el led estará intermitente indicándonos que hay un problema con el SIM, esta intermitencia también aparece si el dispositivo GPS TT8750 no tiene conectada la antena GMS de celular.

Si el dispositivo GPS TT8750 no tiene problemas de antena GMS (celular) y el SIM funciona adecuadamente el led permanecerá de color de verde estable.

 El LED etiquetado USR1, enciende de color verde, si el dispositivo no tiene conectada la antena de GPS o dicha antena no puede captar satélites, el LED estará intermitente indicándonos que hay un problema en la captación de satélites, esta antena tiene como función darnos la posición de donde se encuentra nuestro dispositivo GPS TT8750.

Si el dispositivo GPS TT8750 no tiene problemas de antena GPS el led permanecerá de color de verde estable.

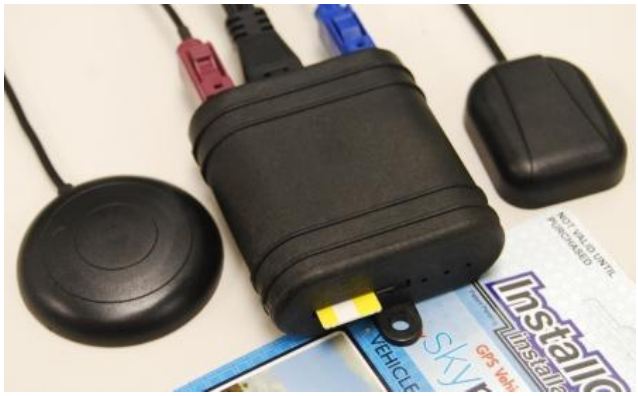

*Figura 3.1 H: Dispositivo GPS TT8750 con antenas y SIM.*

<span id="page-43-0"></span>El sistema de automatización de la planta de luz de emergencia, no requiere la posición de donde se encuentra el sistema de automatización por lo tanto podemos omitir la antena GPS, ya que lo que grabaremos los mensajes en el equipo GPS y estos mandarlos a los teléfonos celulares al momento de ocurrir una acción en las 2 entradas del GPS TT8750.

El GPS TT8750 contiene 2 entradas que se utilizan para botones de pánico regularmente, estos botones de pánico, son alertas a la compañía de seguridad a través del celular, son activadas por el usuario del vehículo, para informar del robo del auto u otros acontecimientos.

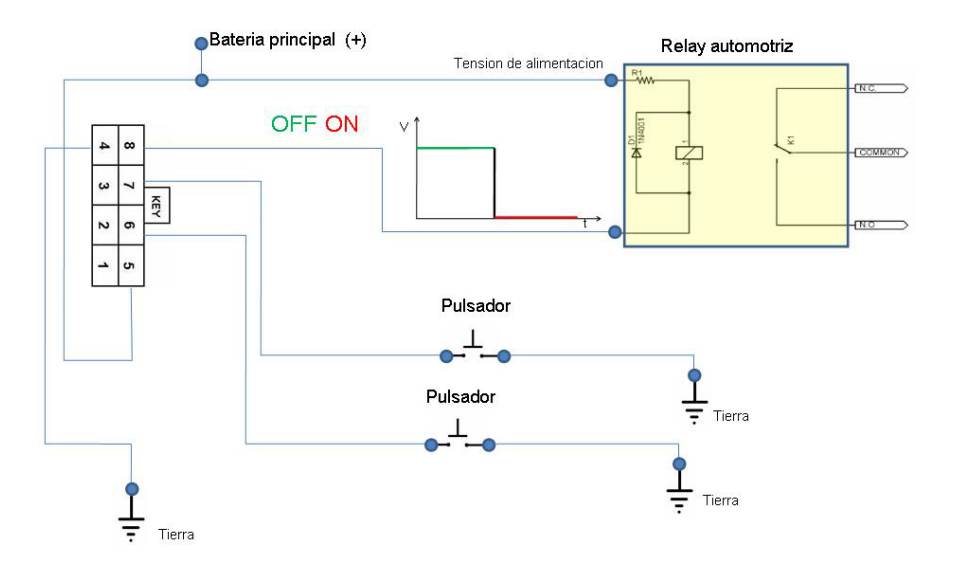

*Figura 3.1 I: Diagrama usado en rastreo vehicular, Botón de pánico.*

<span id="page-44-0"></span>Para este proyecto se utilizan las 2 entradas para informar del estado de la planta de luz, haciendo una adaptación con el microcontrolador.

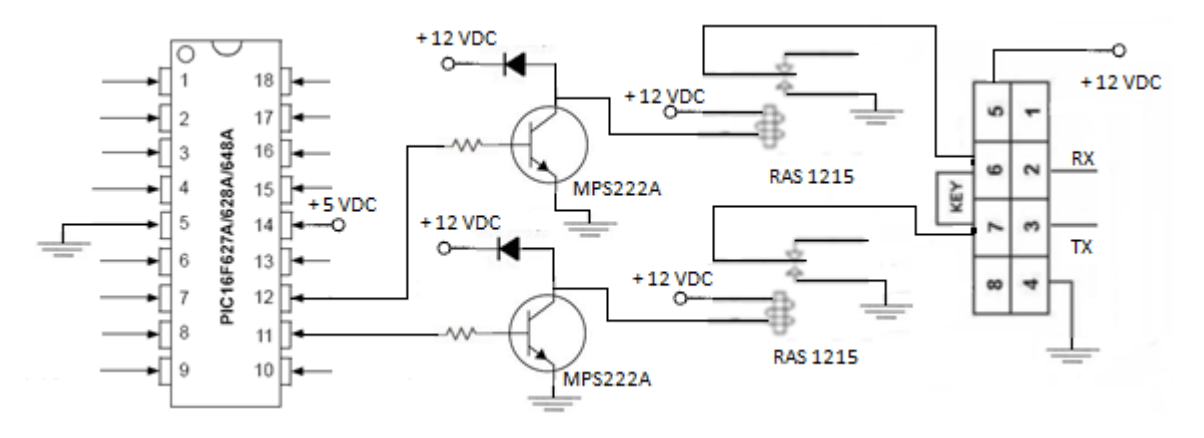

<span id="page-44-1"></span>*Figura 3.1 J: Diagrama Conexión entre PIC16F628A y GPS TT8750.*

## <span id="page-45-0"></span>**3.2 Comunicación Serial**

El GPS TT8750 utiliza la comunicación serial para su programación.

La comunicación serial es el proceso de envió de un bit a la vez de modo secuencial a través de bus serial de la computadora. Existen dos tipos de comunicación serial: la comunicación serial síncrona y la comunicación serial asíncrona.

La comunicación serial síncrona necesita de una línea que contenga los pulsos del reloj, el cual indicará cuando el dato es válido y una línea que contenga los datos que se transmitirá.

En la comunicación serial asíncrona, los pulsos de reloj no son necesarios, la duración de cada bit es determinada por la velocidad con que se transfieren los datos. En este tipo de comunicación es necesario que el dispositivo receptor sepa cuándo se va a iniciar la recepción de los datos, para ello se tiene la necesidad de delimitar los bits de datos con un bit de inicio y con un bit de parada para saber el inicio y el final del dato enviado también se utiliza un bit de paridad que es colocado delante del bit de parada con el fin detectar errores de transmisión.

Se puede elegir entre tres tipos de paridad: paridad impar (el número de datos con los que se cuenta es impar), paridad par (el número de datos es par) y sin paridad. Es importante mencionar que tanto el transmisor y el receptor deben de ser sincronizados, para él envió de datos y que ambos deben tener los mismos para metros de velocidad, paridad, número de bits del dato transmitidos y el bit de parada.

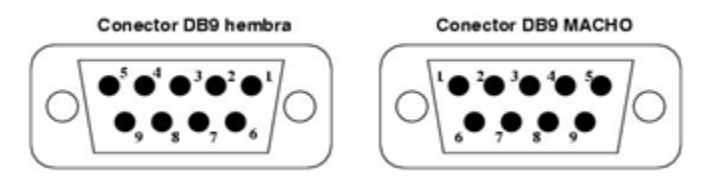

*Figura 3.2 A: Diagrama del conector DB – 9.*

<span id="page-45-1"></span>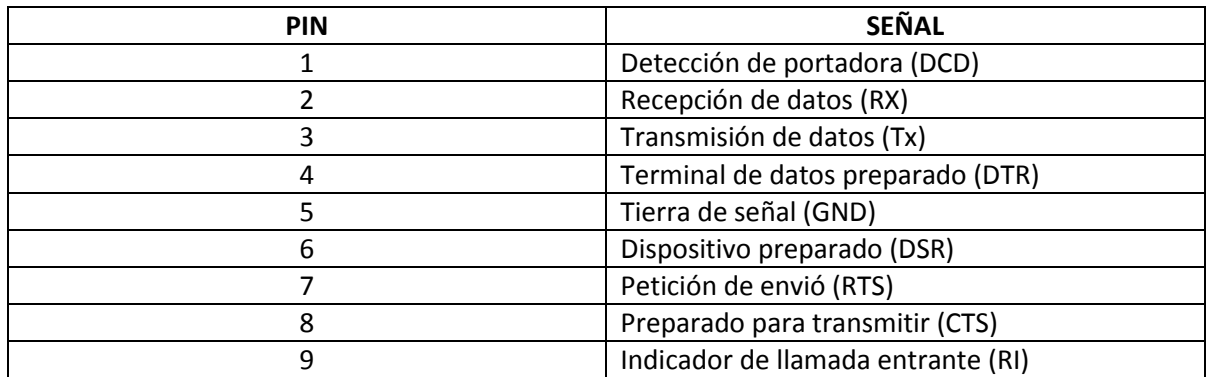

## Tabla 7: Relación de los pines del conector DB-9

El puerto utilizado para que el GPS TT8750 se comunique con un ordenador es el puerto serie RS232, con un conector DB-9.

La norma RS232 establece los siguientes niveles de voltaje:

- Los datos se transmiten con lógica negativa, es decir, un voltaje positivo en la conexión representa un '0' y un voltaje negativo representa un '1'.
- Para garantizar que se tiene un '0' lógico una línea debe mantener un voltaje entre +3 y +15 V.
- Para garantizar un '1' lógico la línea debe de estar entre -3 y -15 V.
- Los voltajes usados son +12 para el '0' y -12 para el '1'.
- Cuando un puerto serie no está transmitiendo mantiene el terminal de transmisión a '1' lógico a -12 V, normalmente.
- La región de transmisión es la banda muerta comprendida entre los valores de +3 V y -3 V aquí los niveles lógicos no están definidos.

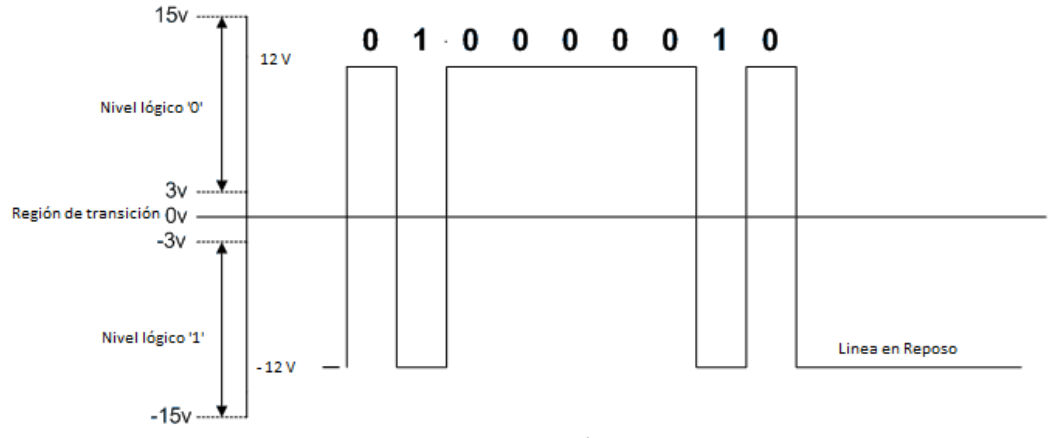

*Figura 3.2 B: Niveles de tensión para RS-232.*

<span id="page-46-0"></span>Si la velocidad de transmisión de señales de datos aumenta, estas se vuelven susceptibles a pérdidas de voltaje causadas por la capacidad, resistencia e inductancia del cable y aumenta con la longitud del cable.

La comunicación de datos efectuada en un puerto serie RS232 es usado para efectuar comunicaciones asíncronas. Estos datos llegan en paquetes de información normalmente de 8 bits.

El protocolo establecido por la norma RS232 envía la información estructurada en 4 partes:

- Bit de inicio o arranque (Start). Es el paso de un '1' a un '0' lógico en la lógica negativa de la norma RS232. Cuando el receptor detecta el bit de inicio sabe que la transmisión ha comenzado y entonces, debe leer las señales de la línea a distancias concretas de tiempo en función de la velocidad fijada por el emisor y receptor.
- Bits de datos (Datos). Estos son enviados al receptor después del bit start. El bit de menos peso LBS (Least Significant Bit) es transmitido primero y el mayor peso MBS (Most Significant Bit) el último.
- Bit de parada (Parity). Con este bit se suelen descubrir errores en la transmisión, puede ser paridad par o impar.
- Bit de parada (Stop). Indica la finalización de la transmisión de una palabra de datos, este protocolo permite 1, 1.5 ó 2 bits de parada.

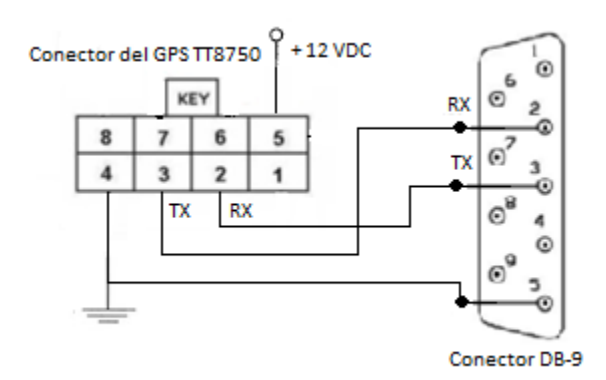

<span id="page-47-0"></span>*Figura 3.2 C: Conexión GPS TT8750 y Ordenador para su programación.*

#### <span id="page-48-0"></span>**3.3 Programación del equipo GPS TT8750**

El programa usado para la programación del GPS TT8750 tiene 2 versiones una para movistar y una para telcel. El programa debe estar contenido en un archivo '.txt'.

#### *Versión Movistar*

>>>>>>>>>> PROGRAMACION EVOLUTION ESTANDAR

AT&F>>>>>>>>>>DEJA EL EQUIPO CON CONDICIONES DE FABRICA

AT>>>>>>>>>>

AT&w>>>>>>>>>>

AT\$AREG=0>>>>>>>>>>

AT\$TCPAPI=1>>>>>>>>>> Configuracion envio TCP

AT\$UDPAPI="162.1.0.57", 75>>>>>>>>>>

AT\$FRIEND=01, 1, "162.1.0.57",75,1>>>>>>>>>>

AT+CGDCONT= 1,"IP","pyp.movistar.mx","",0,0>>>>>>>>>>

AT%CGPCO=1,"Pyp1,Poder1",1>>>>>>>>>>

AT\$EVDELA>>>>>>>>>>BORRA TODOS LOS EVENTOS

AT\$IOCFG=11010001>>>>>>>>>>SE CONFIGURA SALIDA (IO 1 y IO 2 ENTRADAS )

AT\$SMSDA=1,"525514062532">>>>>>>>>> TELEFONOS HABILITADOS PARA MENSAJES CON COMANDOS

AT\$SMSDA=2,"525514062529">>>>>>>>>> TELEFONOS HABILITADOS PARA MENSAJES CON COMANDOS

AT\$ACKTM=0,15,0>>>>>>>>>>SE ACTIVA ACK PARA COMANDOS DE EMERGENCIAS Y CUANDO CAMBIA IP PARA GARANTIZAR CONECCION SEVIDOR

AT\$IOGP1=1>>>>>>>>>>>>>>SE HABILITA ENTRADA IO1

AT\$EVENT=24,0,0,0,0>>>>>>>>>>I/0 1 PIN A TIERRA

AT\$EVENT=24,3,52,20,131071>>>>>>>>>>

AT\$EVENT=24,3,44,1,0>>>>>>>>>>MANDA MENSAJE 1===============

AT\$STOATEV=1,AT+CMSS=1>>>>>>>>>>

AT\$IOGP2=1>>>>>>>>>>>>>>SE HABILITA ENTRADA IO2

AT\$EVENT=25,0,0,0,0>>>>>>>>>>I/0 1 PIN A TIERRA

AT\$EVENT=25,3,52,20,131071>>>>>>>>>>

AT\$EVENT=25,3,44,1,0>>>>>>>>>>MANDA MENSAJE 2===============

AT\$STOATEV=2,AT+CMSS=2>>>>>>>>>>

AT\$AREG=2>>>>>>>>>>

AT&W>>>>>>>>>>GUARDA CAMBIOS

#### *Versión Telcel*

>>>>>>>>>> PROGRAMACION EVOLUTION ESTANDAR

>>>>>>>>>> APN PYP IP OFICINA OFICINA

AT&F>>>>>>>>>>DEJA EL EQUIPO CON CONDICIONES DE FABRICA

AT>>>>>>>>>>

AT&w>>>>>>>>>>

AT\$AREG=0>>>>>>>>>>

AT\$TCPAPI=1>>>>>>>>>> Configuracion envio TCP

AT\$UDPAPI="201.122.51.226", 75>>>>>>>>>>

AT\$FRIEND=01, 1, "201.122.51.226",75,1>>>>>>>>>>

AT+CGDCONT= 1,"IP","internet.itelcel.com","",0,0>>>>>>>>>>

AT%CGPCO=1,"webgprs,gprs",1>>>>>>>>>>

AT\$EVDELA>>>>>>>>>>BORRA TODOS LOS EVENTOS

AT\$IOCFG=11010001>>>>>>>>>>SE CONFIGURA SALIDA (IO 1 y IO 2 ENTRADAS )

AT\$SMSDA=1,"525514062532">>>>>>>>>> TELEFONOS HABILITADOS PARA MENSAJES CON COMANDOS

AT\$SMSDA=2,"525514062529">>>>>>>>>> TELEFONOS HABILITADOS PARA MENSAJES CON COMANDOS

AT\$ACKTM=0,15,0>>>>>>>>>>SE ACTIVA ACK PARA COMANDOS DE EMERGENCIAS Y CUANDO CAMBIA IP PARA GARANTIZAR CONECCION SEVIDOR

AT\$IOGP1=1>>>>>>>>>>>>>>SE HABILITA ENTRADA IO1

AT\$EVENT=24,0,0,0,0>>>>>>>>>>I/0 1 PIN A TIERRA

AT\$EVENT=24,3,52,20,131071>>>>>>>>>>

AT\$EVENT=24,3,44,1,0>>>>>>>>>>MANDA MENSAJE 1===============

AT\$STOATEV=1,AT+CMSS=1>>>>>>>>>>

AT\$IOGP2=1>>>>>>>>>>>>>>SE HABILITA ENTRADA IO2

AT\$EVENT=25,0,0,0,0>>>>>>>>>>I/0 1 PIN A TIERRA

AT\$EVENT=25,3,52,20,131071>>>>>>>>>>

AT\$EVENT=25,3,44,1,0>>>>>>>>>>MANDA MENSAJE 2===============

AT\$STOATEV=2,AT+CMSS=2>>>>>>>>>>

AT\$AREG=2>>>>>>>>>>

AT&W>>>>>>>>>>GUARDA CAMBIOS

Los 2 programas anteriores funcionan de la misma forma, como se describe a continuación; revisan los eventos en las entradas del dispositivo 'GPS TT8750', estás entradas se encuentran en los pines 6 y 7 de equipo, si hay un cambio en las entradas del dispositivo mandaran un mensaje de alerta a los teléfonos de celular dados, cada una de las entradas controla un mensaje distinto que será enviado a los teléfonos celulares, tenemos 2 versiones del programa dependiendo de la procedencia del SIM a utilizar ya que puede ser Movistar o Telcel.

Cada uno de los programas están en un archivo .txt, para ser cargados al equipo GPS TT8750, para la programación del equipo se requiere, un cable de comunicación serial como se muestra en la figura 3.2c, además de la aplicación que lleva por nombre 'Sky Patrol'.

## <span id="page-50-0"></span>**3.4 Aplicación Sky Patrol**

Para la utilización de esta aplicación el equipo de cómputo debe contar con el programa 'Visual Basic 6.0', para un óptimo funcionamiento.

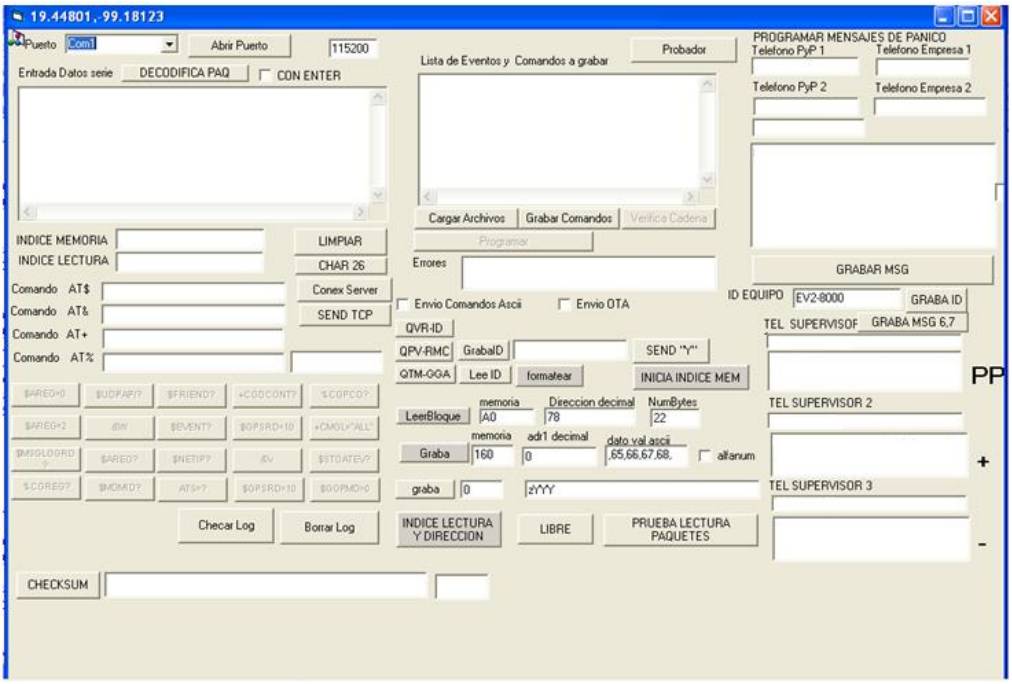

Al abrir la aplicación encontramos la ventana siguiente:

*Figura 3.4 A: Ventana de la aplicación Sky Patrol.*

<span id="page-50-1"></span>Como se aprecia en la ventana de la figura 3.4 A, está aplicación cuenta con varios botones, nosotros haremos una breve explicación de las opciones utilizadas para la implementación de este proyecto, por lo cual no se abordará todas las funciones que tiene está aplicación.

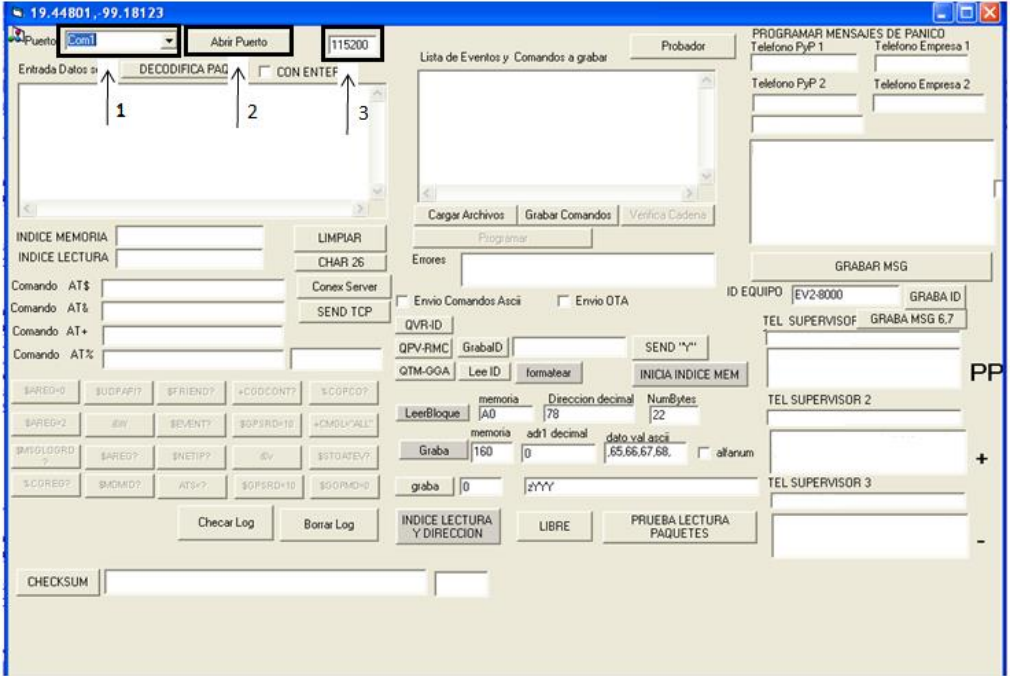

*Figura 3.4 B: Ventana de la aplicación Sky Patrol, funciones 1.*

<span id="page-51-0"></span>La parte señalada en los recuadros, tienen la siguiente función:

- El recuadro marcado con el número 1 de la figura 3.4 B, sirve para seleccionar la ubicación donde se encuentre el puerto serie del ordenador, como puede ser, com1, com2, com3, com4, etc.
- El recuadro marcado con el número 2 de la figura 3.4 B, nos señala el botón 'Abrir Puerto', como su nombre lo indica al oprimir este botón se abre el puerto serie del ordenador, si por alguna razón no se selecciona adecuadamente la dirección del puerto serie (com1, com2, com3, etc.), la aplicación mandara un mensaje de que no encuentra el puerto serie.
- El recuadro marcado con el número 3 de la figura 3.4 B, selecciona la velocidad en baudios con la que se abrirá el puerto serie del ordenador, por default viene con la velocidad '115200', pero puede ser cambiada con distintas velocidades como puede ser 2400, 4800, 9600, etc. Hay que señalar que el dispositivo GPS TT8750, tiene que ser programado a la velocidad 115200 baudios, que es la velocidad que se maneja por el fabricante.

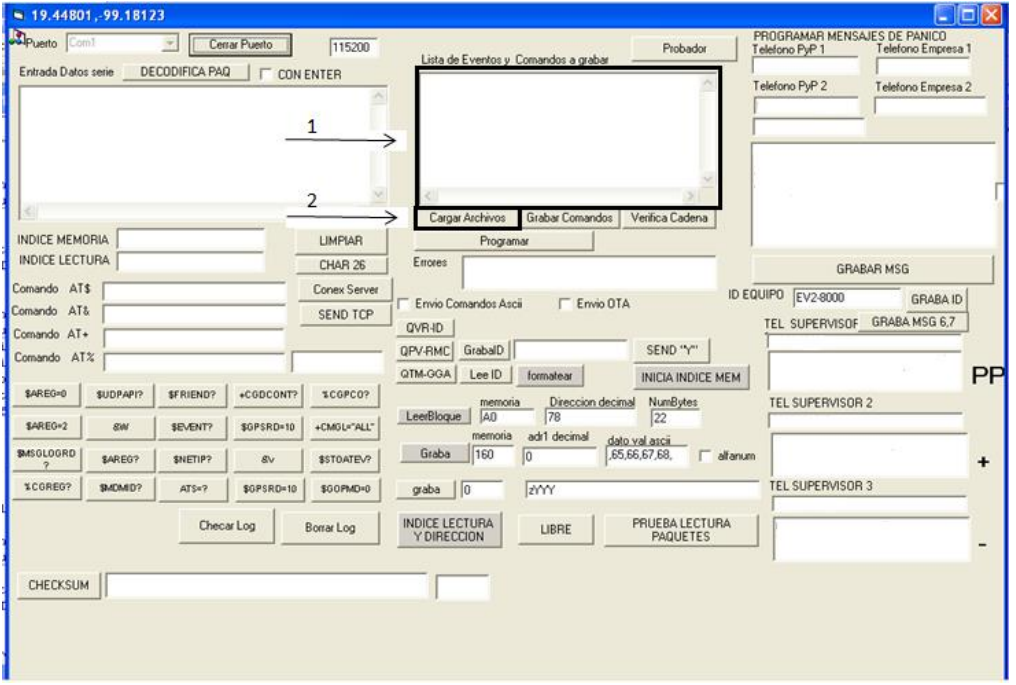

*Figura 3.4 C: Ventana de la aplicación Sky Patrol, funciones 1.*

- <span id="page-52-0"></span> El recuadro marcado con el número 1 de la figura 3.4 C, muestra el programa que se desea instalar en el dispositivo GPS TT8750.
- El recuadro marcado con el número 2 de la figura 3.4 C, señala el botón 'Cargar Archivos', este botón al oprimirlo, abrirá una ventana de búsqueda para localizar el archivo .txt, que es el formato en el que se encuentra nuestro programa para la programación del dispositivo GPS TT8750.

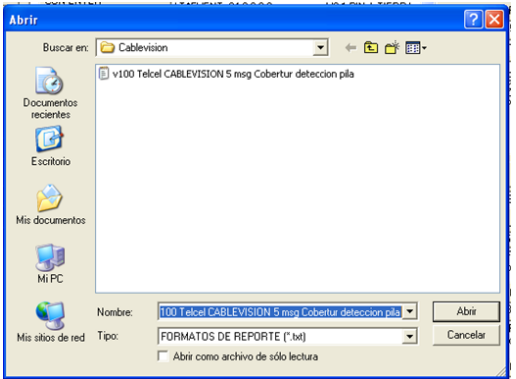

<span id="page-52-1"></span>*Figura 3.4 D: Ventana de búsqueda para el archivo .txt.*

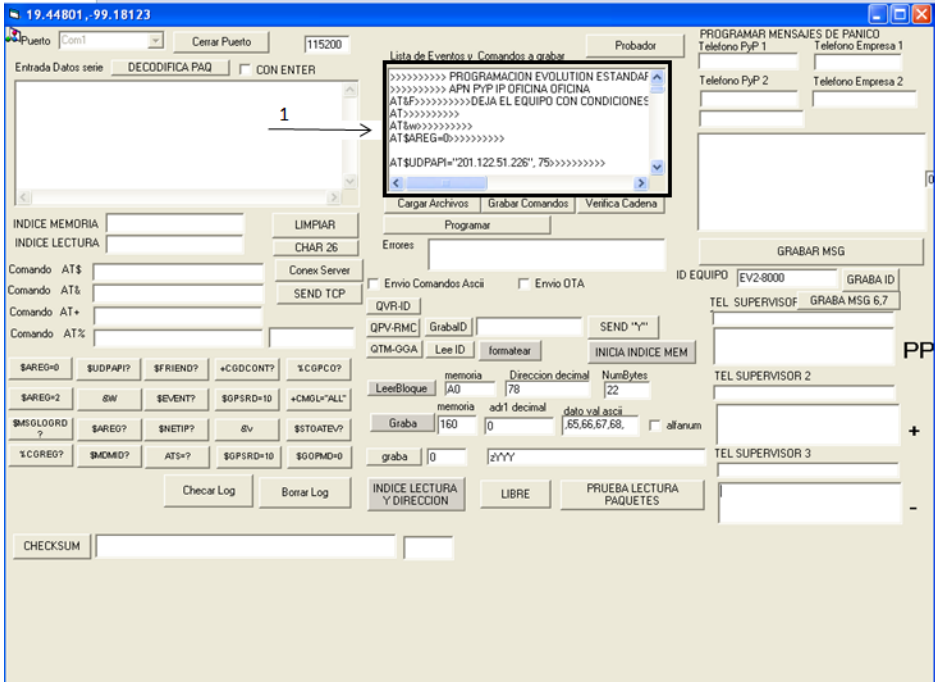

*Figura 3.4 E: Ventana de la aplicación Sky Patrol, funciones 3.*

<span id="page-53-0"></span> Una vez encontrado el archivo y cargado, se visualizara en el recuadro blanco como se muestra en el recuadro marcado con el número 1 de la figura 3.4 E.

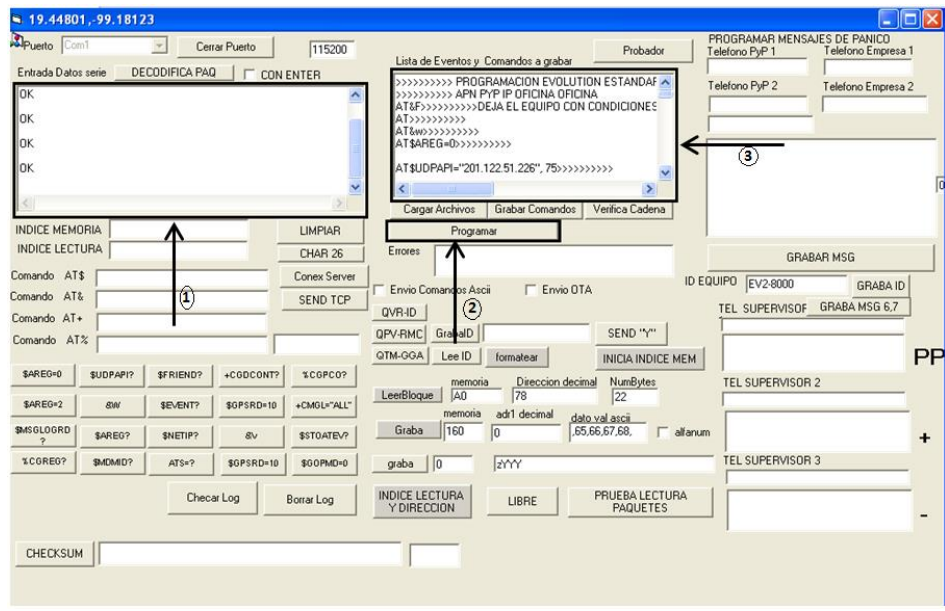

<span id="page-53-1"></span>*Figura 3.4 F: Ventana de la aplicación Sky Patrol, funciones 4.*

 El recuadro marcado con el número 2 de la figura 3.4 F, señala el botón 'Programar', al oprimir dicho botón comenzara con la programación del equipo GPS TT8750, el equipo contestara por cada línea de comando con un 'OK', en el recuadro marcado con el número 1 de la figura 3.4 F se puede apreciar esta interacción.

Si no tenemos cargado un programa como se muestra en el recuadro marcado con el número 3 de la figura 3.4 F, la aplicación contestara que no puede programar el equipo GPS TT8750.

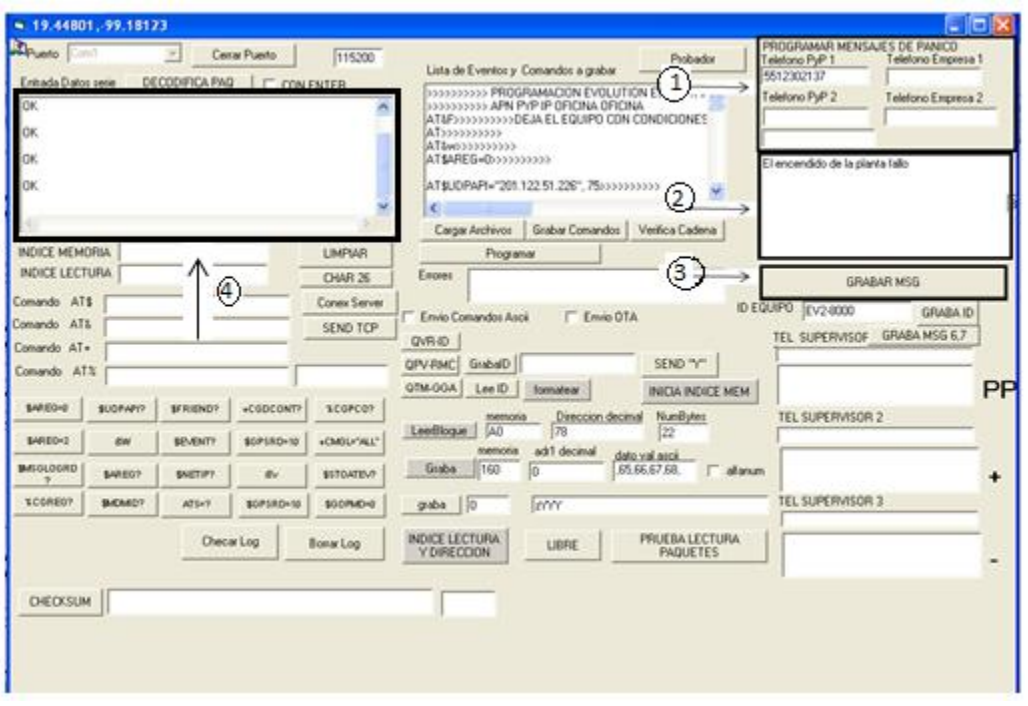

*Figura 3.4 G: Ventana de la aplicación Sky Patrol, funciones 5.*

<span id="page-54-0"></span> El recuadro marcado con el número 1 de la figura 3.4 G, que se llama 'PROGRAMAR MENSAJES DE PANICO', se encuentran 5 recuadros en blanco, en cada recuadro deberá ir un número de teléfono celular, pudiendo colocar hasta 5 diferentes números de teléfono celular, estos números serán a los que les lleguen el mensaje de alerta de la planta de luz de emergencia Yamaha Pro 7500.

Se podrán programar de uno hasta cinco números de teléfono celular diferente.

- El recuadro marcado con el número 2 de la figura 3.4 G, en este espacio se colocara el mensaje que llegara a los teléfonos celulares, este mensaje no debe ser mayor a 140 caracteres, si se coloca un mensaje mayor a 140 caracteres, solamente se programaran los primeros 140 caracteres.
- El recuadro marcado con el número 3 de la figura 3.4 G, señala el botón 'Grabar MSG', este botón al oprimirlo dará inicio con la programación del mensaje, en el dispositivo GPS

TT8750, el recuadro blanco del lado izquierdo marcado con el número 4 de la figura 3.4 G comenzara contestando con un OK, hay que tener en cuenta que el SIM ya debe de estar dentro del equipo GPS a la hora de programar los mensajes, ya que si no está dentro no se programara el mensaje.

Una vez programado el primer mensaje de alerta, se seguirá el mismo procedimiento, para la programación del segundo mensaje de alerta, no tendremos que cambiar los números telefónicos ya que si los cambiamos este mensaje llegara solamente a los nuevos números telefónicos.

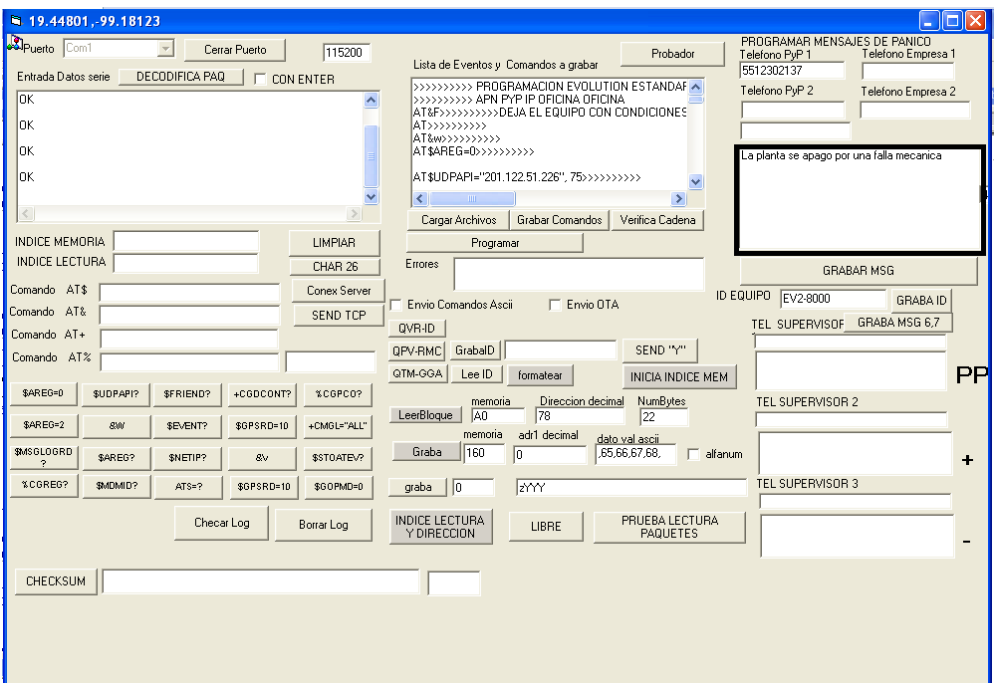

<span id="page-55-0"></span>*Figura 3.4 H: Ventana de la aplicación Sky Patrol, mensaje 2.*

## <span id="page-56-0"></span>**Capítulo 4 Pruebas y Conclusiones**

## Pruebas.

Todos los casos que se tiene en el sistema de automatización tuvieron que ser probados y revisar que se funcionaran adecuadamente, así se iniciaron las pruebas de cada uno de ellos.

- I. Falla de la energía eléctrica por parte de CFE, se desactiva con éxito los 2 contactores, para no dejar pasar la energía eléctrica tanto de CFE (en un dado caso de que regrese la energía), como de la planta de luz que todavía no enciende por lo tanto no hay energía. En esta prueba, se verifico que el sistema de automatización (SA) haga 3 intentos para el encendido de la planta al terminar dichos intentos deberá de desplegar el mensaje de falla y nuestro sistema quedara trabado para que se vaya a ver la planta de luz.
- II. Encendido de la planta de luz, en un principio la planta de luz no encendió, esto se debió a que una de las señales de control que se tiene requiere un poco más de tiempo (Ahogamiento negativo A-), todas las señales tenían un tiempo de 500 ms esta señal (Ahogamiento negativo A-) tuvo que ser adaptada a 650 ms, haciendo este ajuste, se llevó a cabo la prueba encendiendo la planta de luz con éxito.
- III. Apagado de la planta de luz, se probó que la planta de luz en el trascurso de los 5 minutos, no importara que regresara la energía eléctrica de CFE, ya que esta se ignoraba y planta de luz proporciona la energía durante estos 5 minutos, al cabo de estos 5 minutos se revisó que si regresara la energía de CFE se apagara la planta de luz y regresáramos al estado inicial nuestro sistema SA.
- IV. Tiempo de encendido, una vez encendida la planta de luz se probó el tiempo que debería de estar encendida, con distintos tiempos desde 15 min, 30 min, 1 hora, para finalmente se dejara en 4 horas, una vez transcurrido, este tiempo la planta se apaga y manda el mensaje 2.
- V. Apagado de la planta de luz antes de tiempo, si nuestra planta de luz se apaga antes de 4 horas, se hace un nuevo intento de encenderla, si no se logra encender nuevamente se manda el mensaje 2, y se activa el contactor de CFE, por si regresa la energía eléctrica el sistema nuevamente se encontrara trabado para que vayan a revisar la planta de luz, ya que el sistema de automatización requiere ser reseteado para su funcionamiento.
- VI. Sistema de carga, se probó que el sistema de carga diseñado para las baterías funcionara adecuadamente, es decir cargara las baterías, se probó dejando las baterías cargando durante la noche.

## Conclusiones.

Se concluye que el sistema funciona adecuadamente es todos los casos que fueron diseñados, además de las siguientes observaciones

- En general las tarjetas de control basadas en el microcontrolador PIC16F628A, son excelentes para desarrollar sistemas digitales, porque en ningún momento presento problemas debido al microcontrolador y cuenta con los puertos necesarios para trabajar.
- Las librerías que se proporcionan para programar PIC´s en C son de fácil manejo y aumentan la portabilidad de los programas codificados en C.
- En el mundo laboral las aplicaciones de automatización van en aumento.
- El GPS TT8750 se adaptó perfectamente a la tarjeta de control, con dicho GPS se tiene la limitante de poder mandar 2 mensajes de texto (SMS), esto se debe porque está diseñado para rastreo vehicular.
- El sistema de carga, funciona perfectamente para cargar las baterías, pero tiene el inconveniente de que sigue suministrando energía aun cuando estas ya están cargadas, lo que acorta su vida útil de las mismas.
- El sistema de automatización implementado solo puede asegurar un óptimo funcionamiento siempre y cuando la planta de luz se encuentre en óptimas condiciones, ya que de no ser así el sistema no podrá encender la planta de luz.

#### <span id="page-58-0"></span>**Bibliografía y referencias.**

1. http://www.aeromodelismocampoo.com/contefuente.php

Tema a consultar: Fuente variable LM317 Fecha última consulta: 18/06/13

2. http://ayudaelectronica.com/fuente-lineal-vs-fuente-conmutada/

Tema a consultar: Características fuente conmutada Fecha última consulta: 18/06/13

3. http://www.unicrom.com/Tut\_relay.asp

Tema a consultar: Relevador Fecha última consulta: 18/06/13

4. http://suite101.net/article/constitucion-y-funcionamiento-del-transistora35711#ixzz27rej4CpD

Tema a consultar: Transistor Fecha última consulta: 18/06/13

5. http://www.itlalaguna.edu.mx/academico/carreras/electronica/opteca/OPTOPDF3\_archi vos/UNIDAD3TEMA1.PDF

Tema a consultar: Optoacoplador Fecha última consulta: 18/06/13

6. http://myhostingfree.biz/archivos\_blog/skypatrol/Guia\_Rapida\_TT8750-1.pdf

Tema a consultar: GPS TT8750 Fecha última consulta: 18/06/13

7. http://www.microchip.com

Tema a consultar: características de distintos Pic´s Fecha última consulta: 18/06/13

8. http://www.ccsinfo.com Tema a consultar: características del compilador en c y ejemplos de programación. Fecha última consulta: 18/06/13

9. http://ww1.microchip.com/downloads/en/devicedoc/40044f.pdf

Tema a consultar: Características del PIC 16F628A Fecha última consulta: 18/06/13

10. http://industria.siemens.com.mx/Control%20y%20Dstribici%C3%B3n/index.html

Tema a consultar: Características de distintos contactores comerciales. Fecha última consulta: 18/06/13

11. http://www.upnfm.edu.hn/bibliod/images/stories/tindustrial/libros%20de%20electricida d/Controles%20Electromecanicos/elementos%20electromecanicos.pdf

Tema a consultar: Contactores Fecha última consulta: 18/06/13